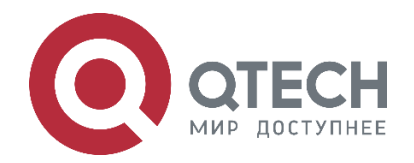

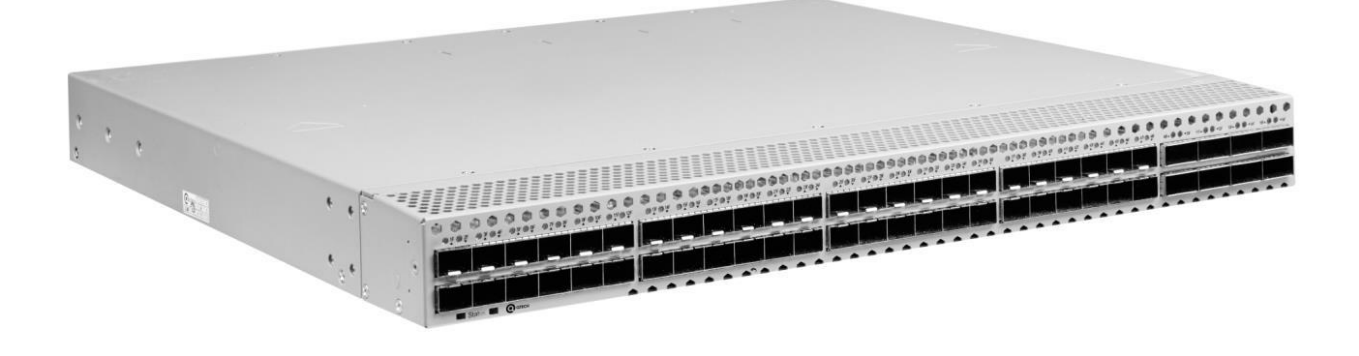

# **Конфигурация функционала ЦОД**

**Ethernet-коммутаторы ЦОД серия QSW-6900**

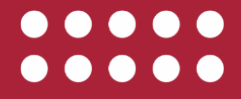

**www.qtech.ru**

### Оглавление

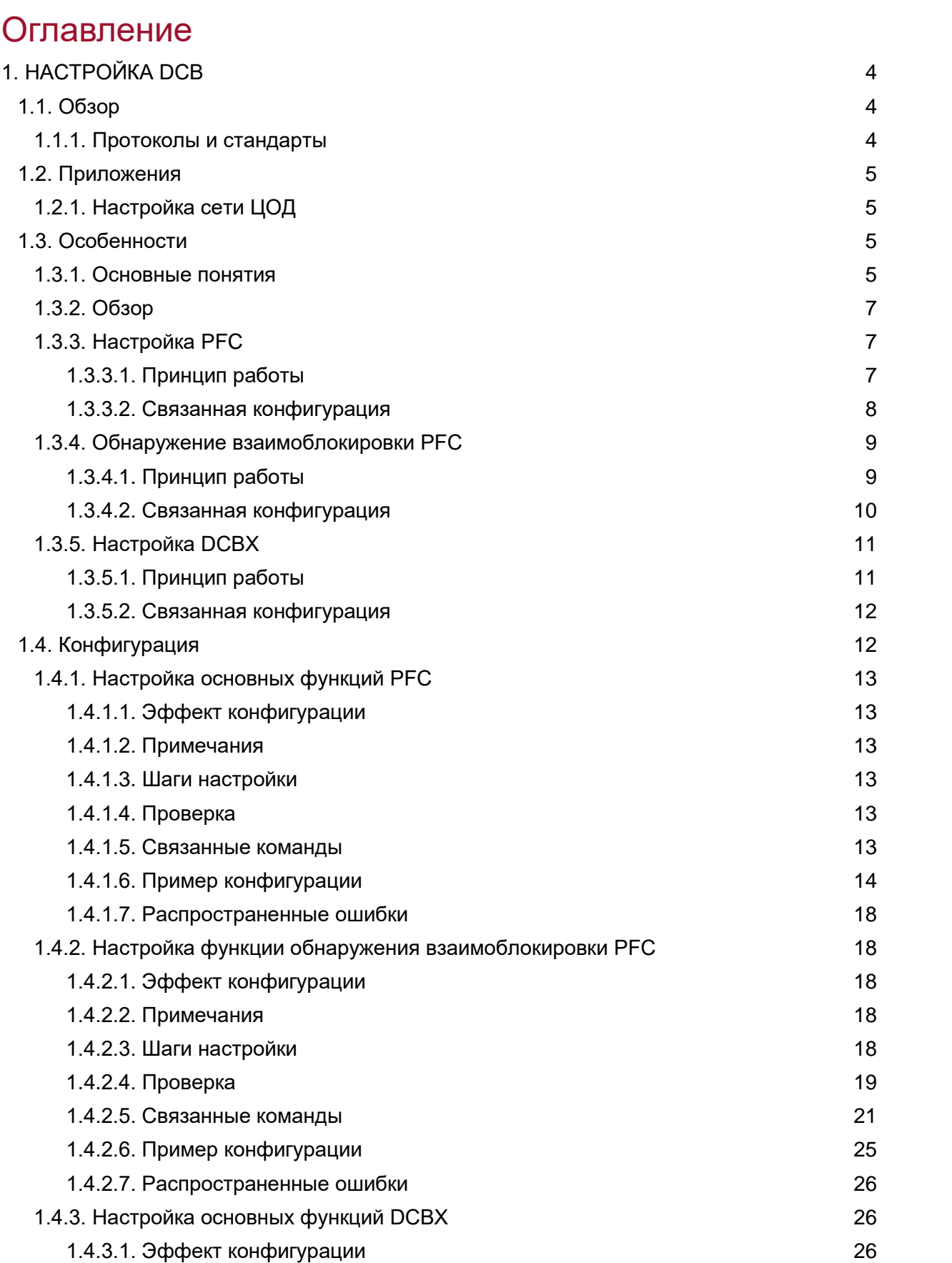

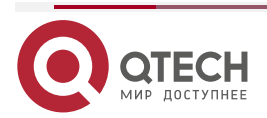

 $\bullet\bullet\bullet\bullet$ **MWW.qtech.ru** ●●●●●

# Руководство пользователя серия QSW-6900

### Оглавление

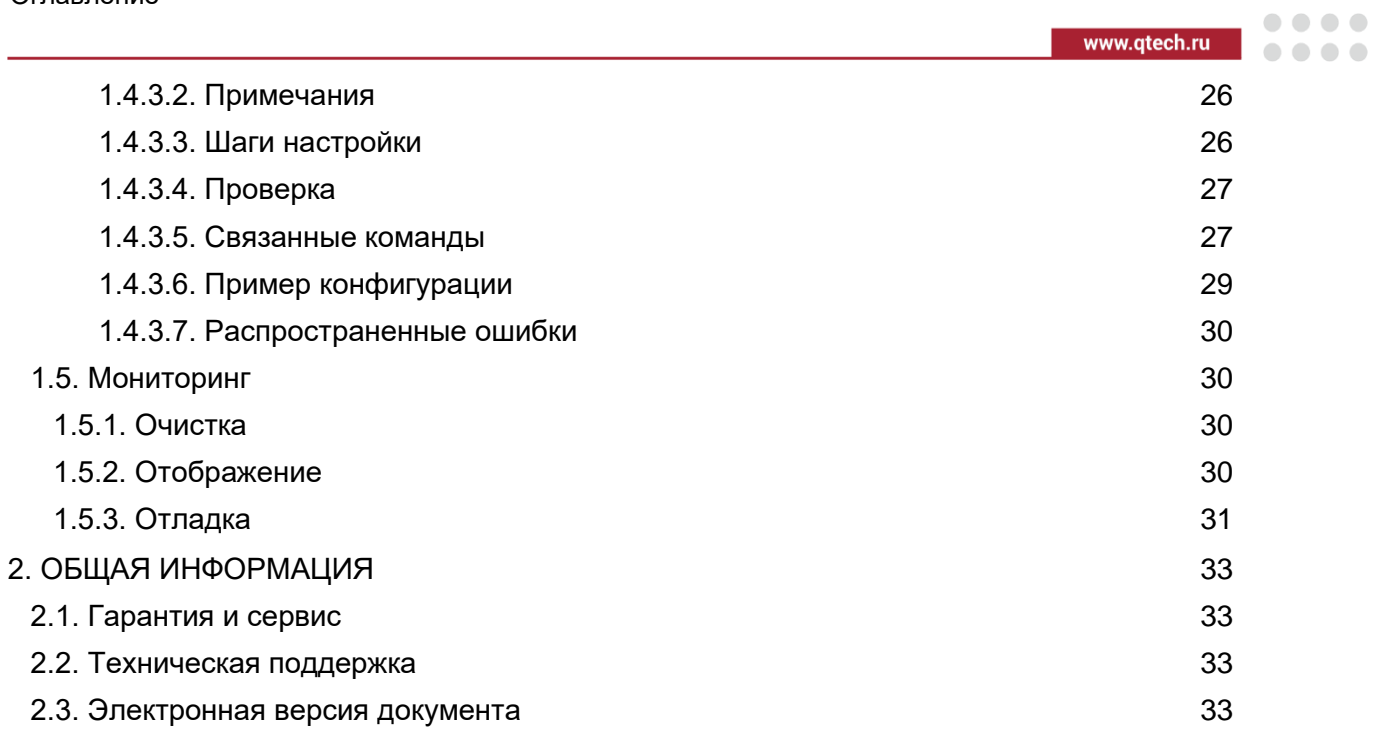

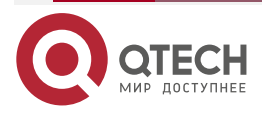

 $\bullet\bullet\bullet\bullet$ 

 $- - - -$ 

# <span id="page-3-0"></span>**1. НАСТРОЙКА DCB**

# <span id="page-3-1"></span>**1.1. Обзор**

Центр обработки данных (ЦОД) в основном обрабатывает следующие три типа трафика:

- Трафик хранилища: должно быть выполнено требование целостности пакетов.
- Высокопроизводительный вычислительный трафик: должно быть выполнено требование низкой задержки.
- Ethernet-трафик: допускается определенная степень потери пакетов и задержек.

Из-за различных требований к трем типам трафика традиционный ЦОД передает трафик по трем типам сетей, как показано на Рисунке [1.](#page-3-3)

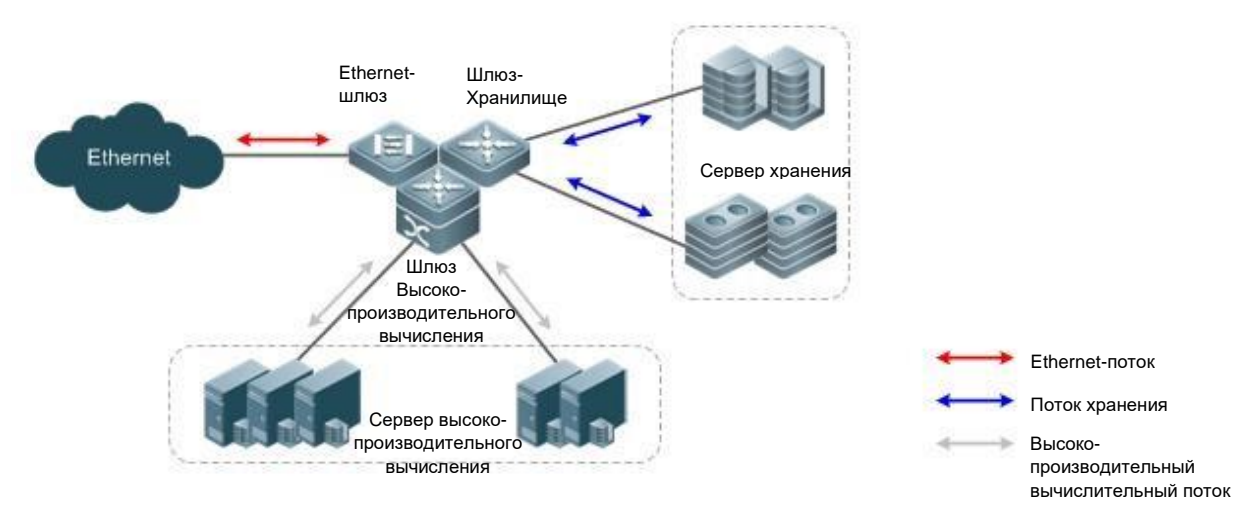

Рисунок 1. Три типа сетей ЦОД

<span id="page-3-3"></span>Такая топологическая конфигурация подходит для небольшого ЦОД. Если ЦОД растет, эксплуатация трех типов сетей становится дорогостоящей. Альтернативный метод заключается в переносе трех типов трафика в Ethernet и определении дополнительных механизмов, чтобы Ethernet мог соответствовать требованиям трех типов сетей. Следующие определения сформулированы в IEEE для реализации метода:

- Управление потоком на основе приоритетов (PFC): механизм, который позволяет избежать потери пакетов в трафике хранилища и влияния на другие типы трафика, если три типа трафика сосуществуют в Ethernet.
- Протокол обмена возможностями моста центра обработки данных (DCBX): протокол, определенный IEEE 802.1Qaz для согласования возможности моста центра обработки данных (DCB). С помощью протокола обнаружения канального уровня (LLDP) DCBX обнаруживает устройства и обменивается возможностями DCB.

## <span id="page-3-2"></span>**1.1.1. Протоколы и стандарты**

- IEEE 802.1Qaz
- IEEE 802.1Qbb
- IEEE 802.1Qau
- IEEE 802.3bd
- http://www.ieee802.org/1/files/public/docs2008/az-wadekar-dcbx-capability-exchangediscovery-protocol-1108-v1.01.pdf

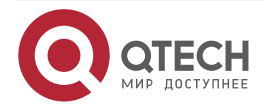

. . . .

....

# <span id="page-4-0"></span>**1.2. Приложения**

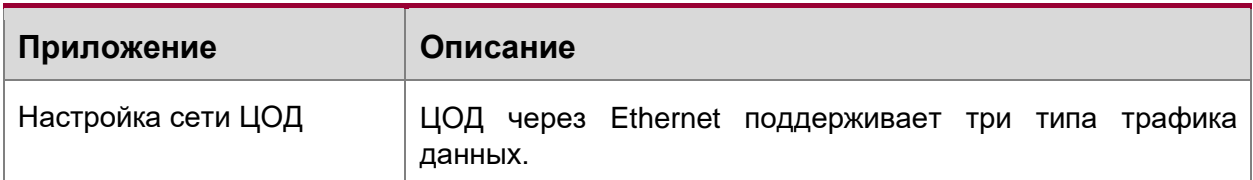

# <span id="page-4-1"></span>**1.2.1. Настройка сети ЦОД**

### **Сценарий**

Сеть Ethernet ЦОДа, несущая три типа трафика данных, должна соответствовать следующим требованиям:

- Трафик хранилища: должно быть выполнено требование целостности пакетов.
- Высокопроизводительный вычислительный трафик: должно быть выполнено требование низкой задержки.
- Ethernet-трафик: допускается определенная степень потери пакетов и задержек.

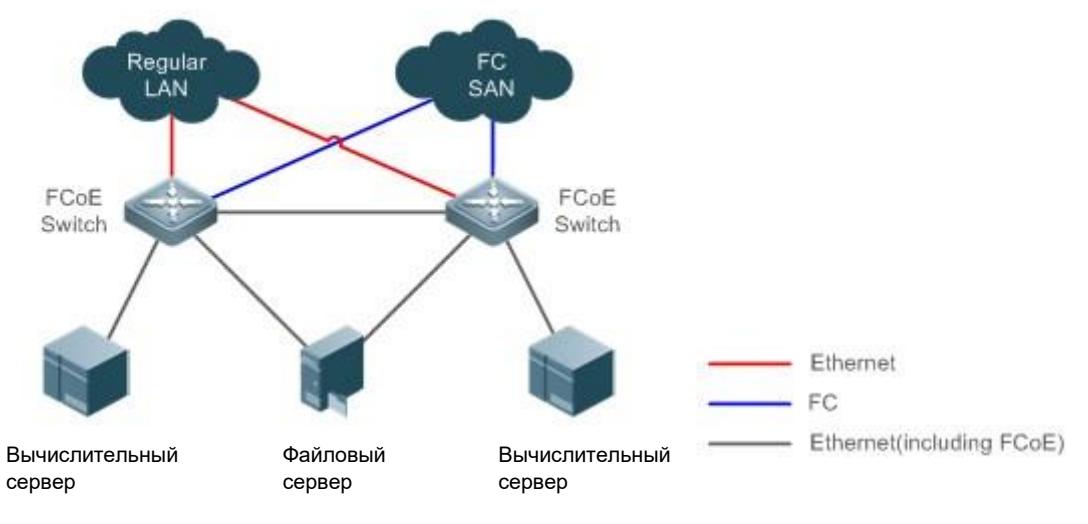

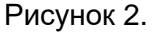

### **Развертывание**

- Включите PFC для трафика хранилища, чтобы обеспечить целостность пакетов.
- Сопоставьте приоритет пакетов высокопроизводительного вычислительного трафика с классом трафика (TC), который соответствует алгоритму строгого приоритета (SP).
- Выделите полосу пропускания для TC трафика Ethernet.

# <span id="page-4-2"></span>**1.3. Особенности**

## <span id="page-4-3"></span>**1.3.1. Основные понятия**

## **802.1p (Cos)**

В 802.1p поле тега виртуальной локальной сети (VLAN) заголовка L2 имеет 8 приоритетов в диапазоне от 0 до 7.

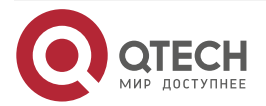

 $\begin{array}{c} \bullet & \bullet & \bullet & \bullet \end{array}$ 

. . . .

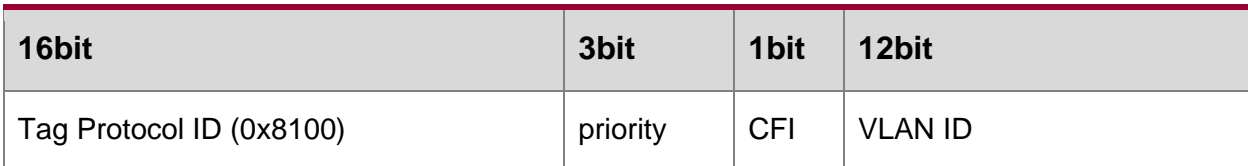

Трафик с приоритетами в диапазоне от 0 до 2 указывает на общий трафик Ethernet, который передается с максимальной пропускной способностью; трафик с приоритетом 3 указывает на трафик сети области хранения данных (SAN) по FCoE; трафик с приоритетами 4 и 5 указывает на чувствительный к задержке голосовой трафик; а трафик с приоритетами 6 и 7 указывает на чувствительный к задержкам основной трафик. Трафик с приоритетом 7 указывает на пакеты управления сетью.

#### **Определение границ доверия и приоритета приложений**

По умолчанию порты Ethernet являются ненадежными портами и должны быть установлены в доверительный режим, чтобы пакеты, несущие теги значений 802.1p, могли быть сопоставлены с соответствующим TC. Приоритет непомеченных пакетов по умолчанию равен 0 и может быть изменен.

Установленный приоритет пакетов FCoE по умолчанию равен 3 и может быть изменен. Функция идентификации приоритета должна быть включена на карте сетевого интерфейса (NIC), которая поддерживает DCBX. Если сетевая карта не поддерживает DCBX, функция идентификации приоритета будет игнорироваться.

Если сетевые адаптеры не поддерживают DCBX или пользователям требуется более подробная функция определения приоритета, настройте политики качества обслуживания (QoS) на портах для сопоставления списка управления доступом (ACL) и определения приоритета приложения; или измените приоритет пакетов FCoE на серверах, непосредственно подключенных к коммутаторам.

#### **Очередь и TC**

Порт коммутатора имеет от 3 до 8 очередей для кэширования пакетов. Класс трафика (TC) может представлять собой единую очередь, кэширующую пакеты с разными приоритетами, или состоять из нескольких очередей, каждая из которых кэширует пакеты с заданным приоритетом. Алгоритм SP может быть выполнен для TC.

Например, TC 1 содержит только очередь 1, а очередь 1 кэширует пакеты с приоритетами 0–2; или TC 1 содержит очереди 0–2, где очередь 0 кэширует пакеты с приоритетом 0, очередь 1 кэширует пакеты с приоритетом 1, а очередь 2 кэширует пакеты с приоритетом 2. Между тем, алгоритм SP может быть включен для очередей 0–2, чтобы гарантировать, что пакеты с приоритетом 2 передаются первыми.

#### **Список сопоставлений**

Пакеты сопоставляются с ТС в списке сопоставления в соответствии с установленным приоритетом, а затем распределяются по конкретной очереди ТС.

• TC состоит из нескольких очередей.

Каждый пакет с приоритетом сопоставляется с определенной очередью ТС. В следующей таблице указаны соотношения между приоритетами и очередями.

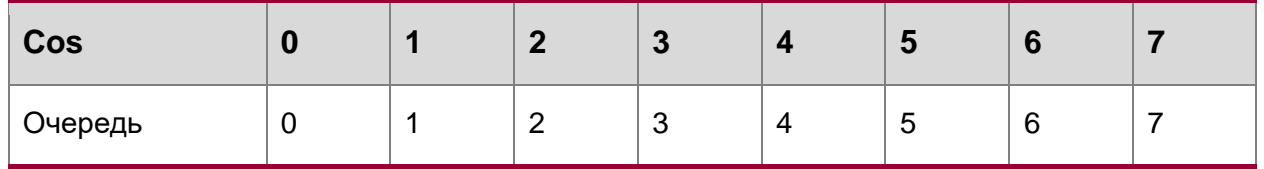

Очереди в TC связаны с сопоставленными приоритетами. В соответствии со списком сопоставлений пользователи могут изменять очереди, содержащиеся в TC. Например,

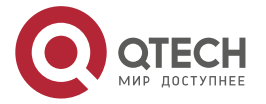

 $\begin{array}{c} \bullet & \bullet & \bullet & \bullet \end{array}$ 

 $- - - -$ 

пользователи могут сопоставить приоритеты 0–2 с TC 1, тогда TC 1 будет содержать очереди 0–2, ассоциативно связанные с приоритетами 0–2.

• TC содержит единую очередь.

TC ассоциативен с определенной очередью. В следующей таблице перечислены отношения сопоставления между очередями и TC.

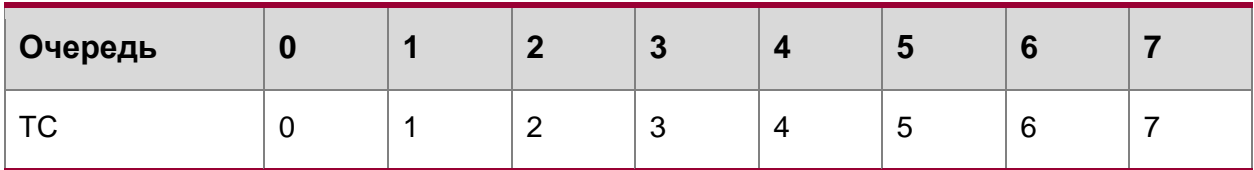

Согласно списку сопоставлений, отношение соответствий между приоритетами и TC является отношением соответствий между приоритетами и очередями. Например, если приоритет 3 сопоставлен с TC 1, пакеты с приоритетом 3 будут сопоставлены с очередью 1 TC.

# <span id="page-6-0"></span>**1.3.2. Обзор**

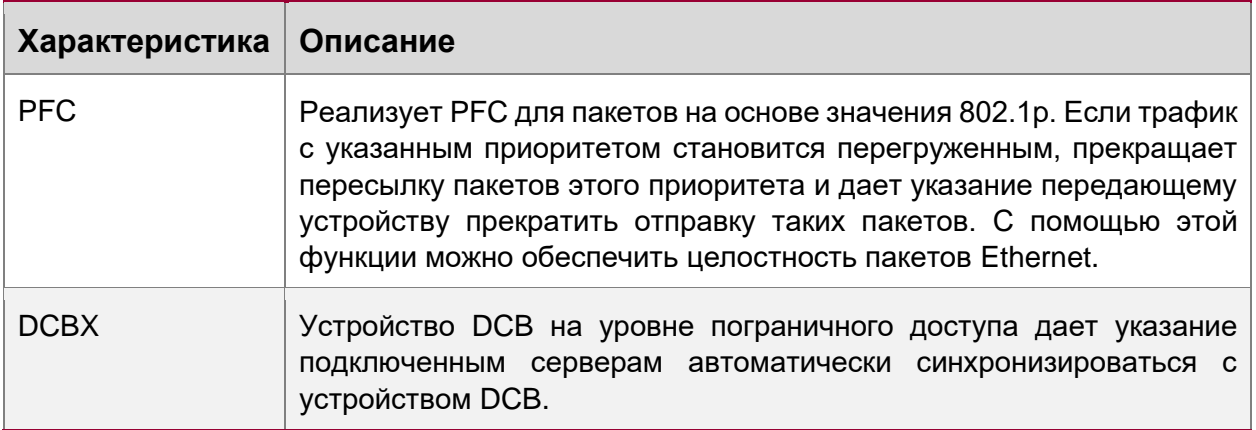

# <span id="page-6-1"></span>**1.3.3. Настройка PFC**

С помощью PFC можно обеспечить целостность пакетов трафика системы хранения и избежать влияния на другие типы трафика, если в сети Ethernet сосуществуют три типа трафика: трафик системы хранения, трафик высокопроизводительных вычислений и трафик Ethernet. Для трафика хранилища выделен 802.1p, а функция PFC включена для приоритета. Другие значения 802.1p выделены для трафика высокопроизводительных вычислений и трафика Ethernet, а функция PFC отключена.

## <span id="page-6-2"></span>**1.3.3.1. Принцип работы**

PFC — это расширенная версия функции управления потоком. Как правило, если получатель не может обработать полученные пакеты, получатель указывает отправителю пакетов прекратить отправку пакетов, что позволяет избежать потери пакетов. Функция управления потоком реализована путем приема или отправки PAUSE frame через порты.

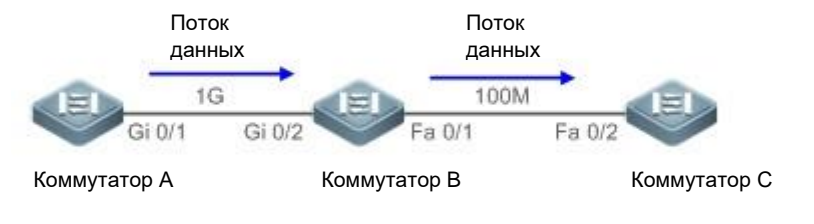

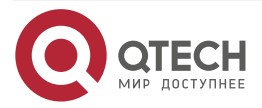

 $\begin{array}{c} \bullet & \bullet & \bullet & \bullet \end{array}$ 

. . . .

#### Рисунок 3. Управление потоком

<span id="page-7-1"></span>Как показано на Рисунке [3,](#page-7-1) когда порты Gi 0/1 и Gi 0/2 пересылают пакеты со скоростью 1 Гбит/с, порт Fa 0/1 будет перегружен. Чтобы избежать потери пакетов, включите функцию управления потоком на портах Gi 0/1 и Gi 0/2.

- Если порт Fa 0/1 перегружен в процессе пересылки пакетов, коммутатор B кэширует пакеты. Когда трафик превышает возможности пересылки коммутатора B, пакеты будут потеряны. В этом случае порт Gi 0/2 отправит PAUSE frame на порт Gi 0/1, предписывая порту Gi 0/1 прекратить пересылку пакетов.
- После получения PAUSE frame порт Gi 0/1 прекращает пересылку пакетов на порт Gi 0/2. Время паузы зависит от информации, содержащейся в PAUSE frame. Если проблема перегрузки сохраняется по истечении времени паузы, предыдущая процедура будет повторяться до тех пор, пока проблема перегрузки не будет устранена.

Как описано выше, функция управления потоком может предотвратить потерю пакетов, но также приведет к остановке соединения. То есть всё соединение остановлено. Однако функция PFC позволяет создать восемь виртуальных каналов по каналу Ethernet и задает значение 802.1p для каждого виртуального канала. Любой виртуальный канал можно приостановить или перезапустить независимо друг от друга, не вызывая прерывания трафика других виртуальных каналов.

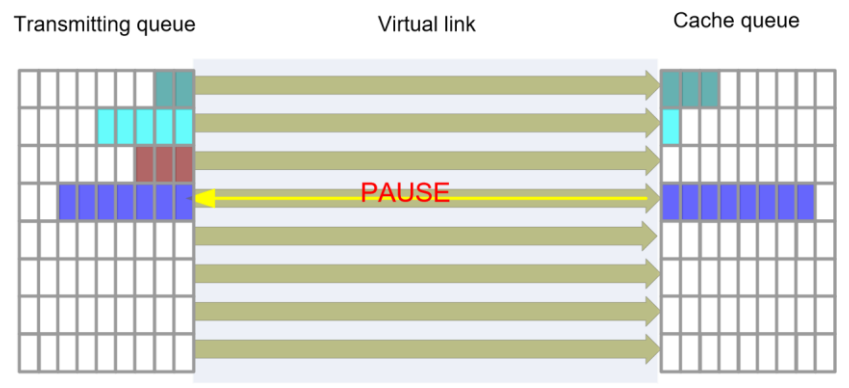

Рисунок 4. PFC

Как показано на предыдущем рисунке, включенная функция PFC на портах Gi 0/1 и Gi 0/2 для приоритета 3.

- Если порт Fa 0/1 перегружен в процессе пересылки пакетов с приоритетом 3, коммутатор B кэширует пакеты. Когда трафик превышает возможности пересылки коммутатора B, порт Gi 0/2 отправит PFC PAUSE frame на порт Gi 0/1, предписывая порту Gi 0/1 прекратить пересылку пакетов со значением 3 802.1p.
- После получения PFC PAUSE frame порт Gi 0/1 прекращает пересылку пакетов на порт Gi 0/2. Время паузы зависит от информации, содержащейся в PFC PAUSE frame. Если проблема перегрузки сохраняется по истечении времени паузы, предыдущая процедура будет повторяться до тех пор, пока проблема перегрузки не будет устранена. Как показано на предыдущем рисунке, прекращение пересылки пакетов с приоритетом 3 не повлияет на передачу пакетов по другим каналам между Gi 0/1 и Gi 0/2.

### <span id="page-7-0"></span>**1.3.3.2. Связанная конфигурация**

### **Включение функции PFC**

По умолчанию функция PFC отключена для любого приоритета.

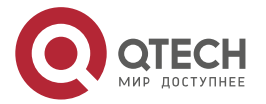

. . . .

Запустите команду **priority-flow-control nodrop** *cos-value-list* {**off | on**} для включения функции PFC для указанного приоритета. *cos-value-list* указывает список приоритетов (диапазон: 0~7); **on** означает, что функция PFC включена; и **off** означает, что функция PFC отключена.

#### **Настройка предупреждения о скорости потока для кадров паузы для приоритета интерфейса**

По умолчанию предупреждение не генерируется, когда интерфейс устройства отправляет или получает кадры паузы.

Запустите команду the **priority-flow-control early-warning** *cos-value-list* { **output pps** *ratenum*] | **input pps** *rate-num*}, чтобы настроить пороговые значения предупреждения о скорости потока для PAUSE frame в направлениях приема и отправки для указанного приоритета PFC интерфейса. *cos-value-list* указывает сконфигурированный список приоритетов, приоритет находится в диапазоне от 0 до 7. **output pps** *rate-num* указывает пороговое значение количества PAUSE frame в направлении отправки, в то время как **input pps** *rate-num* указывает пороговое значение количества PAUSE frame в направлении приема.

Если скорость для интерфейса с указанным приоритетом для отправки/получения кадров паузы превышает настроенный порог (пакетов в секунду), генерируется и регистрируется предупреждение.

### <span id="page-8-0"></span>**1.3.4. Обнаружение взаимоблокировки PFC**

После того, как приоритет PFC настроен на коммутаторе, Ethernet может столкнуться с взаимоблокировкой, если канал перегружен. Это называется взаимоблокировкой PFC.

### <span id="page-8-1"></span>**1.3.4.1. Принцип работы**

На рисунке ниже показан типичный сценарий, в котором устройства в центре обработки данных имеют области циклического буфера, которые являются взаимозависимыми. В кольцевой топологии любое устройство может воздействовать на буферные области uplink-устройства и ждать, пока его downlink-устройство освободит некоторые буферные области, чтобы восстановить передачу пакета данных (отношения зависимости). Когда Устройство A, Устройство B и Устройство C достигают границы XOFF и одновременно передают кадры PFC на одноранговое устройство, все коммутаторы в топологии находятся в состоянии паузы потока, то есть возникает тупиковая ситуация. Пропускная способность всей сети или ее части становится нулевой из-за эффекта обратного давления PFC PAUSE frame. Многие факты говорят о том, что в таких сетях обязательно возникает взаимоблокировка. Взаимная блокировка также может возникнуть, когда в сети с замкнутым контуром образуется переходная петля. В центре обработки данных, при сбое канала возникает временная петля во время перенаправления маршрутов BGP, также может появиться временная петля при обновлении ЦОД на основе SDN. Хотя переходная петля быстро исчезает, возникшая тупиковая ситуация сохраняется. Система не может автоматически устранить взаимоблокировку даже после устранения причины ошибки (например, ошибки конфигурации или сбоя/обновления канала).

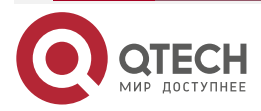

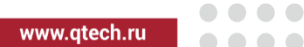

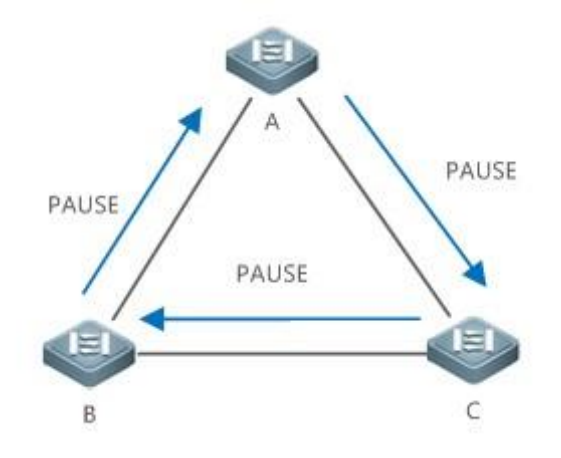

Рисунок 5. Принцип взаимоблокировки

**ПРИМЕЧАНИЯ:** Устройство A, устройство B и устройство C являются коммутаторами.

Время буферизации может быть установлено для приоритетных очередей PFC интерфейса устройства, чтобы устранить взаимоблокировку. Когда очередь перегружена и получены кадры паузы PFC, несколько временных интервалов по-прежнему выделяются для обработки пакетов, чтобы выйти из состояния взаимоблокировки. Когда обнаруживается, что интерфейс с приоритетом PFC часто входит в состояние взаимоблокировки, функция PFC приоритета может быть отключена, чтобы избежать влияния на нормальную пересылку пакетов.

### <span id="page-9-0"></span>**1.3.4.2. Связанная конфигурация**

### **Настройка времени обнаружения взаимоблокировки PFC и времени обработки пакетов для заданного приоритета**

По умолчанию функция обнаружения взаимоблокировки PFC отключена для всех приоритетов.

Запустите команду **priority-flow-control deadlock cos-value** *cos-value-list* **detect** *detect-time* **recover** *recover-time*, чтобы настроить время обнаружения взаимоблокировки PFC и время обработки пакетов для заданного приоритета.

### **Включение функции обнаружения взаимоблокировки PFC для приоритета интерфейса**

По умолчанию функция обнаружения взаимоблокировок PFC отключена для всех приоритетов всех интерфейсов.

Когда команда **priority-flow-control deadlock cos-value detect recover** выполняется для настройки глобальной функции обнаружения взаимоблокировки PFC для приоритета, вы можете запустить команду **priority-flow-control deadlock cos-value** *cos-value-list* **enable**, чтобы включить функция обнаружения взаимоблокировки PFC для определенного приоритета интерфейса.

После включения функции обнаружения взаимоблокировки PFC для указанного приоритета интерфейса, интерфейс будет обнаруживать события взаимоблокировки PFC с этим приоритетом интерфейса. Если происходит событие взаимной блокировки PFC, интерфейс обрабатывает пакеты в соответствии с настроенной политикой. Команда **priority-flow-control deadlock drop** используется для отбраковывания пакетов; если эта команда не настроена, пакеты пропускаются.

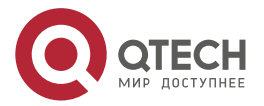

**AAAA** 

 $- - - -$ 

### **Настройка функции порога взаимоблокировки PFC**

По умолчанию функция порога взаимоблокировки PFC отключена для всех приоритетов.

После того, как будет выполнена команда **priority-flow-control deadlock cos-value detect recover** для настройки глобальной функции обнаружения взаимоблокировки PFC для приоритета, вы можете запустить команду **priority-flow-control deadlock limit cos-value** *cos-value-list* **enable**, чтобы включить функцию порога взаимоблокировки PFC для указанного приоритета.

После включения функции порога взаимоблокировки PFC для приоритета, если количество взаимоблокировок, происходящих для приоритета в течение периода обнаружения (1 минута по умолчанию), достигает порогового значения (10 раз по умолчанию), функция PFC отключается для приоритета, а событие и отключение функции PFC заносятся в журнал (вы можете запустить команду **show priority-flow-control deadlock status** для отображения журналов).

## <span id="page-10-0"></span>**1.3.5. Настройка DCBX**

### <span id="page-10-1"></span>**1.3.5.1. Принцип работы**

### **Версия DCBX**

В настоящее время оборудование, доступное на рынке, поддерживает следующие версии DCBX:

- CIN-DCBX: указывает на первое поколение DCBX, разработанное Cisco, Intel и Nuova, которое совместимо с конвергентным сетевым адаптером (CNA).
- CEE-DCBX: указывает на второе поколение DCBX, совместимое с CAN.
- IEEE-DCBX: указывает стандартный DCBX, определенный IEEE 802.1Qaz.

#### **Согласование возможности DCB**

DCBX инкапсулирует каждую возможность DCB в тип/длину/значение LLDP (TLV). На основе TLV LLDP одноранговые устройства обнаруживают возможности DCB соседних устройств, а затем согласовывают с соседними устройствами в соответствии с обнаруженными возможностями DCB. При согласовании конфигурация DCB может быть синхронизирована, а обнаружение ошибок может быть реализовано с обоих сторон.

Возможности DCB, которые необходимо согласовать, включают PFC и APP. Поле Готовность содержится в соответствующем TLV возможностей. Когда поле «Готовность» равно 1, конфигурация однорангового DCB является приемлемой; когда поле «Готовность» равно 0, конфигурация однорангового DCB неприемлема. Возможности DCB согласовываются на основе поля «Готовность». В следующей таблице перечислены значения поля Готовность на обоих концах и результаты согласования.

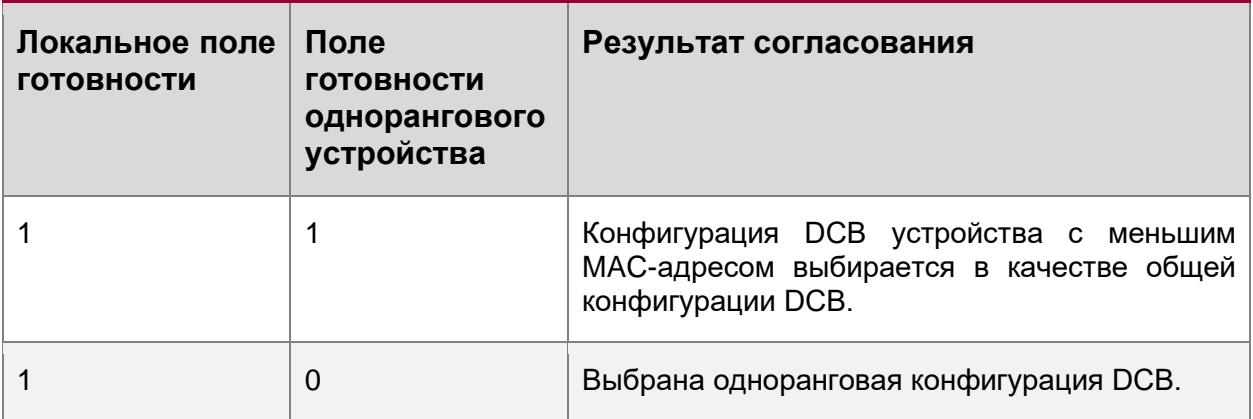

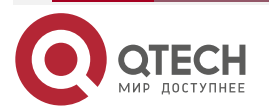

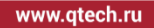

 $\bullet\bullet\bullet\bullet$ ....

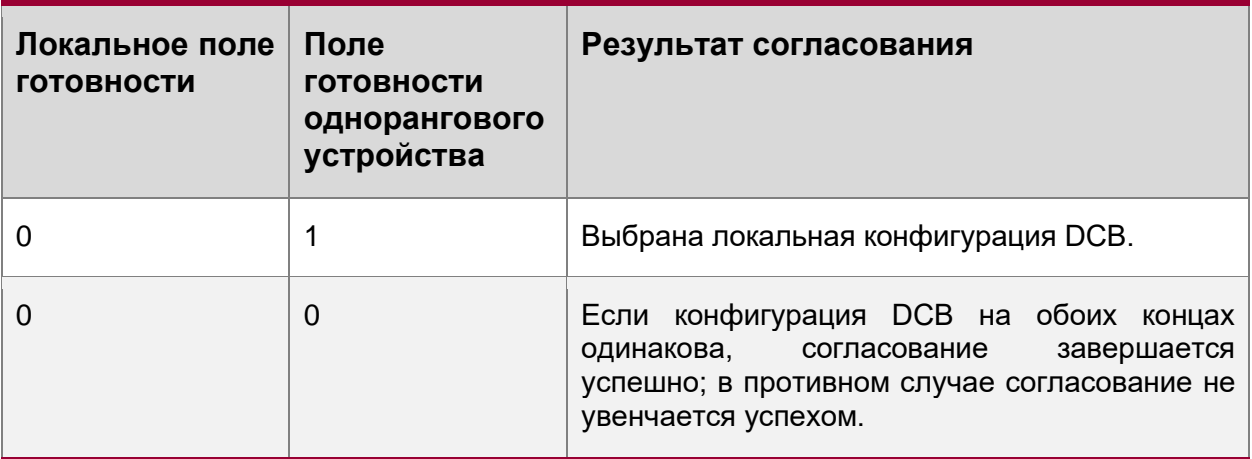

### <span id="page-11-0"></span>**1.3.5.2. Связанная конфигурация**

Функция DCBX включена по умолчанию, поэтому настройку возможностей DCB можно выполнить без дополнительной настройки.

# <span id="page-11-1"></span>**1.4. Конфигурация**

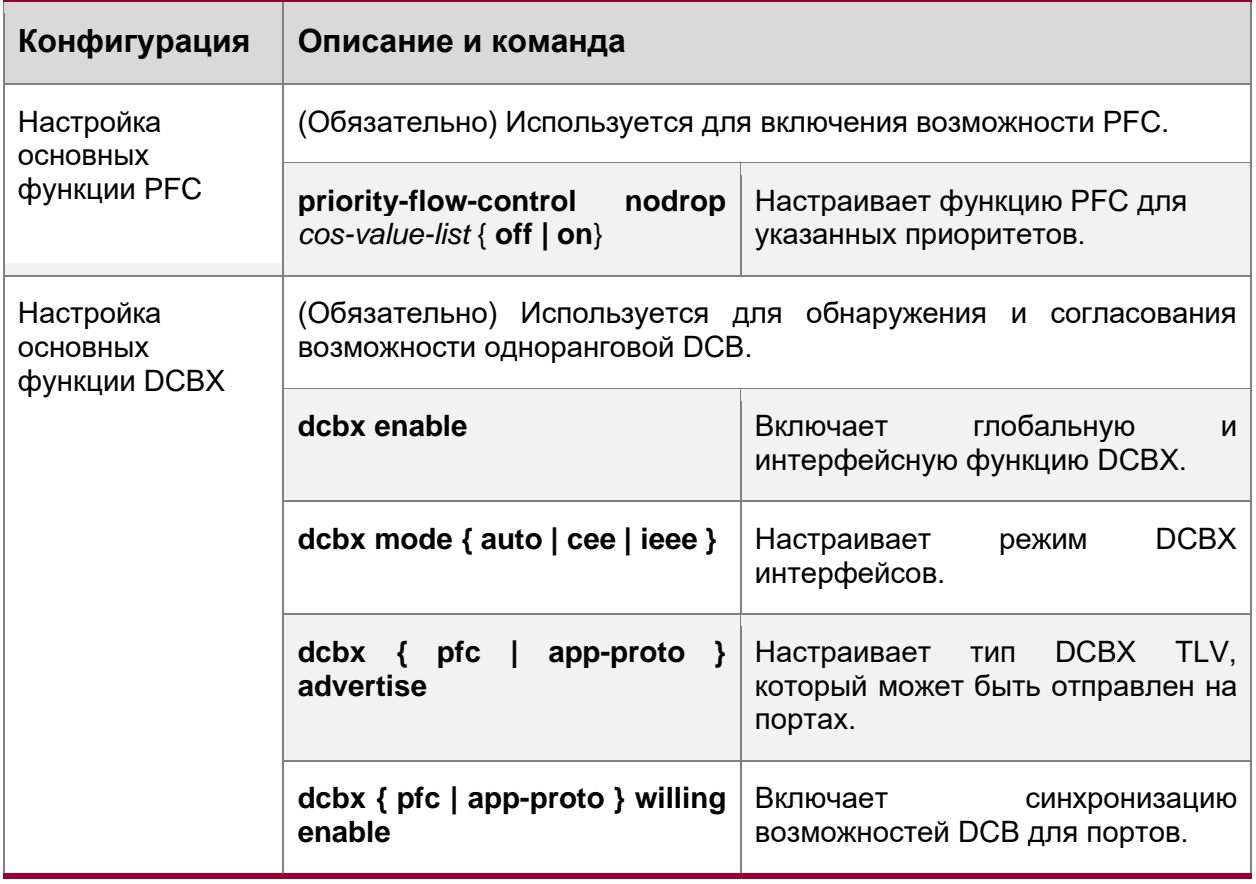

• Примечание. Команды конфигурации различаются в зависимости от конкретных моделей. Подробнее о командах см. в разделе [Связанные команды.](#page-26-1)

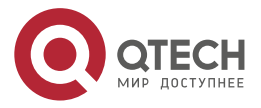

 $\begin{array}{c} \bullet & \bullet & \bullet & \bullet \end{array}$ 

....

# <span id="page-12-0"></span>**1.4.1. Настройка основных функций PFC**

### <span id="page-12-1"></span>**1.4.1.1. Эффект конфигурации**

• Реализуйте PFC для трафика данных порта на основе значений 802.1p.

### <span id="page-12-2"></span>**1.4.1.2. Примечания**

- РГС применим только к полнодуплексным соединениям «точка-точка» (P2P).
- Функция PFC конфликтует с обычной функцией управления потоком.
- Если приоритеты с включенным PFC и приоритеты с отключенным PFC сопоставлены в очередь, пакеты с последними приоритетами будут подавляться. Как правило, не рекомендуется сопоставлять такие приоритеты в одну очередь.
- Функция PFC не применима к пакетам, отправляемым ЦП.
- Функция PFC может вступить в силу после того, как порт доверяет значениям CoS.
- Приоритеты с включенной функцией PFC не могут быть сопоставлены с TC или очередью, которая содержит какие-либо другие приоритеты (включая приоритеты с включенной функцией PFC). Другими словами, приоритеты, сопоставленные с TC или очередью, не могут включать функцию PFC.

### <span id="page-12-3"></span>**1.4.1.3. Шаги настройки**

### **Включение функции PFC**

• По умолчанию функция PFC отключена для пакетов с любым приоритетом. Чтобы реализовать PFC с указанным приоритетом, настройте PFC.

### <span id="page-12-4"></span>**1.4.1.4. Проверка**

• Проверьте результат отображения.

### <span id="page-12-5"></span>**1.4.1.5. Связанные команды**

### **Включение функции PFC**

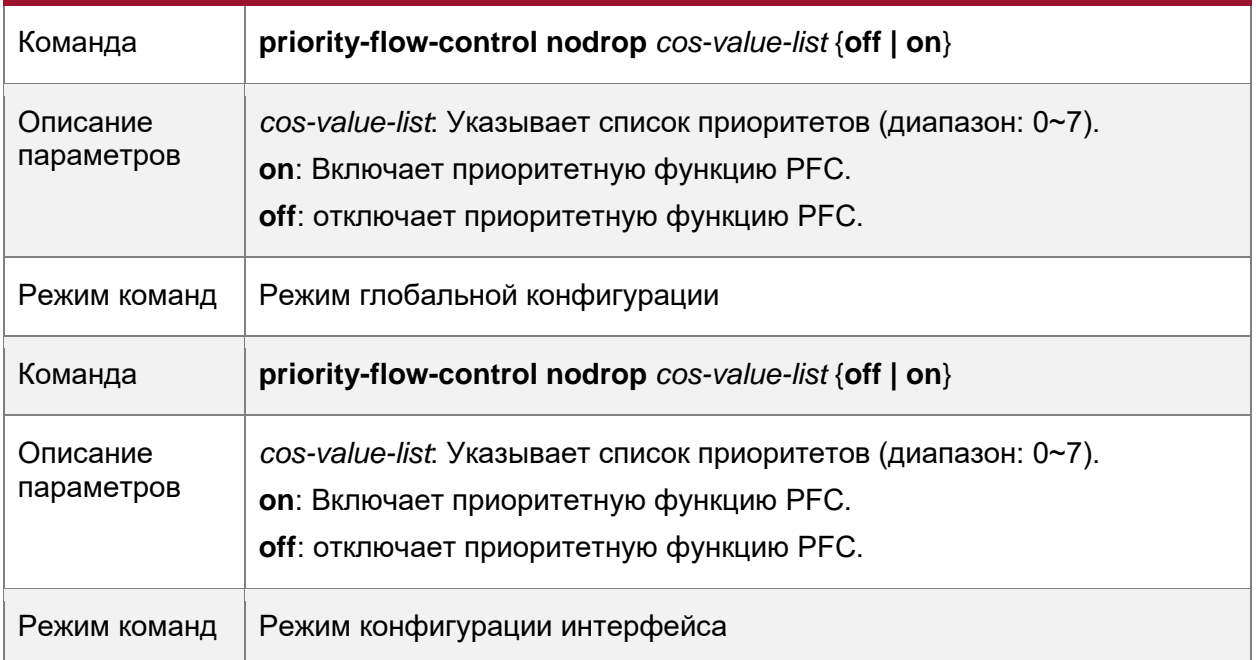

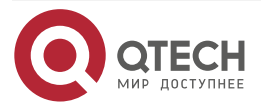

www.qtech.ru

 $\bullet\bullet\bullet\bullet$ 

 $\bullet\bullet\bullet\bullet$ 

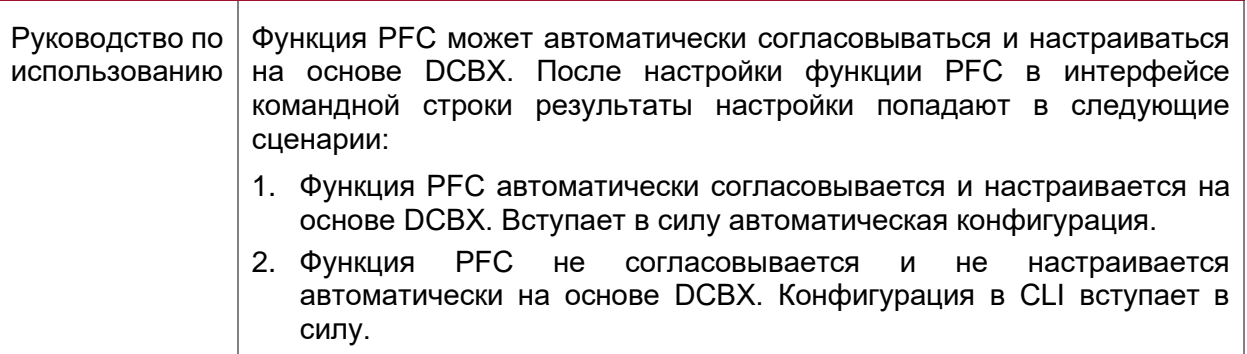

**Настройка предупреждения о расходе потока для приоритета интерфейса**

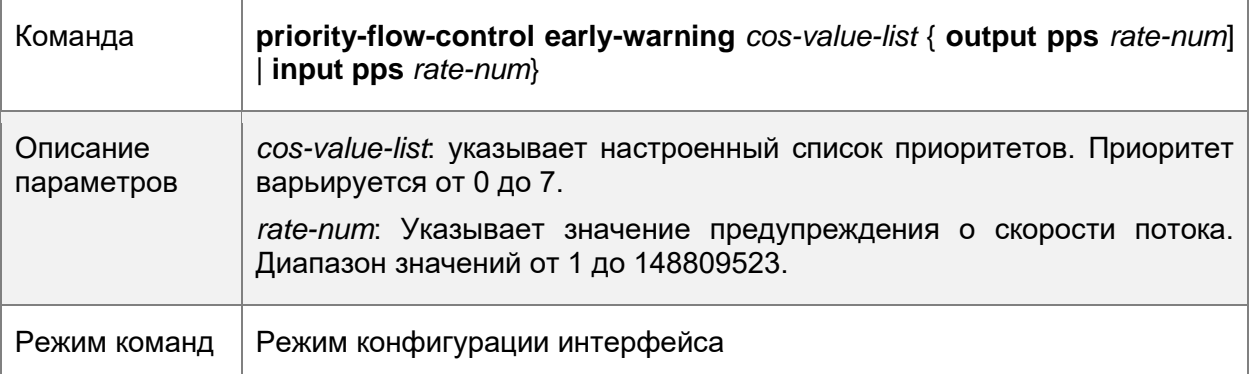

### **Настройка интервала сбора глобальной статистики PFC**

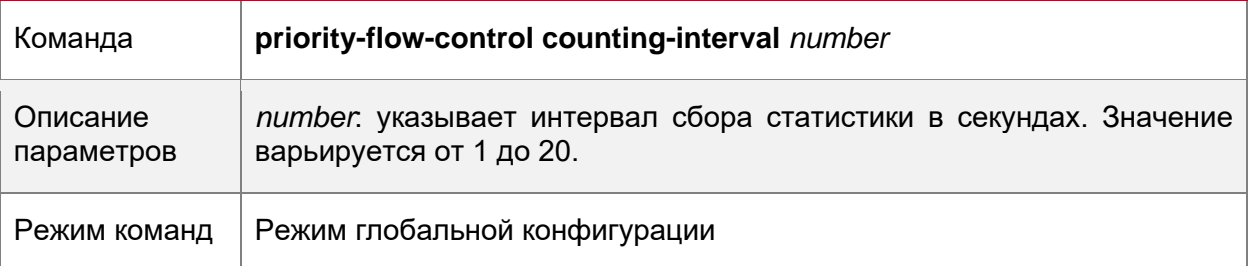

# <span id="page-13-0"></span>**1.4.1.6. Пример конфигурации**

# **Включение PFC для 802.1p значение 3**

Сценарий:

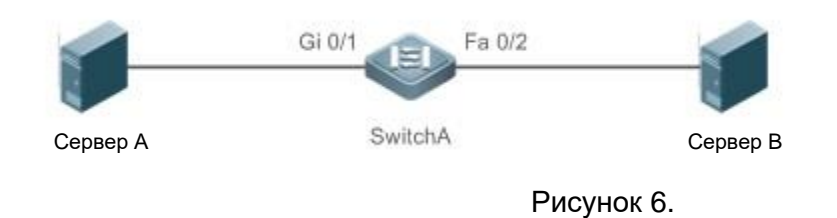

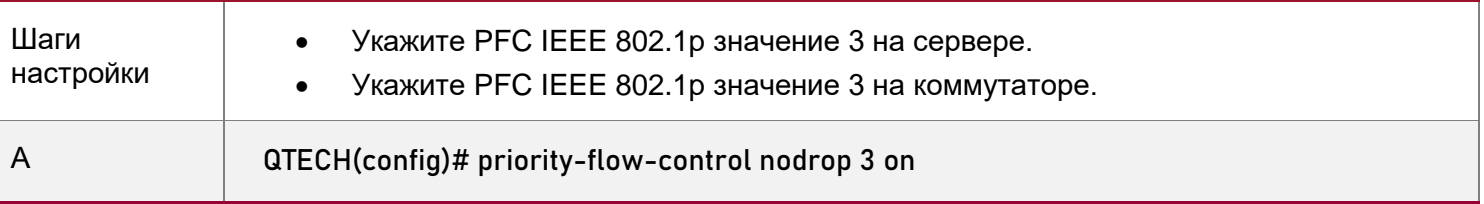

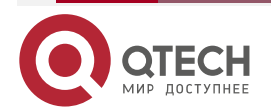

# Руководство пользователя серия QSW-6900

### Настройка DCB

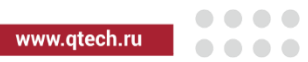

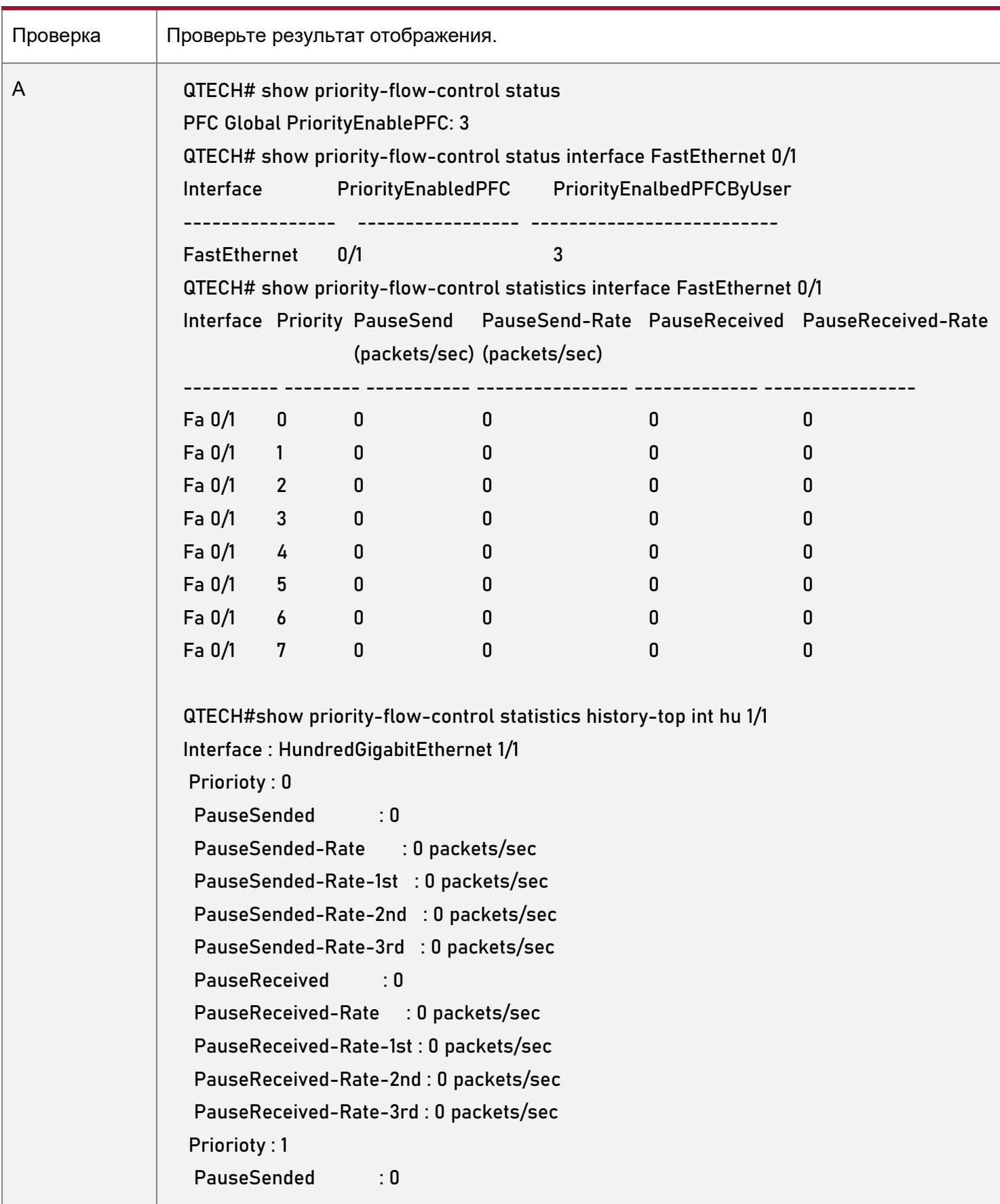

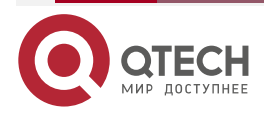

www.qtech.ru

 $\begin{array}{ccccc}\bullet&\bullet&\bullet&\bullet\end{array}$ 

 $\begin{array}{ccccc}\n\bullet & \bullet & \bullet & \bullet & \bullet\n\end{array}$ 

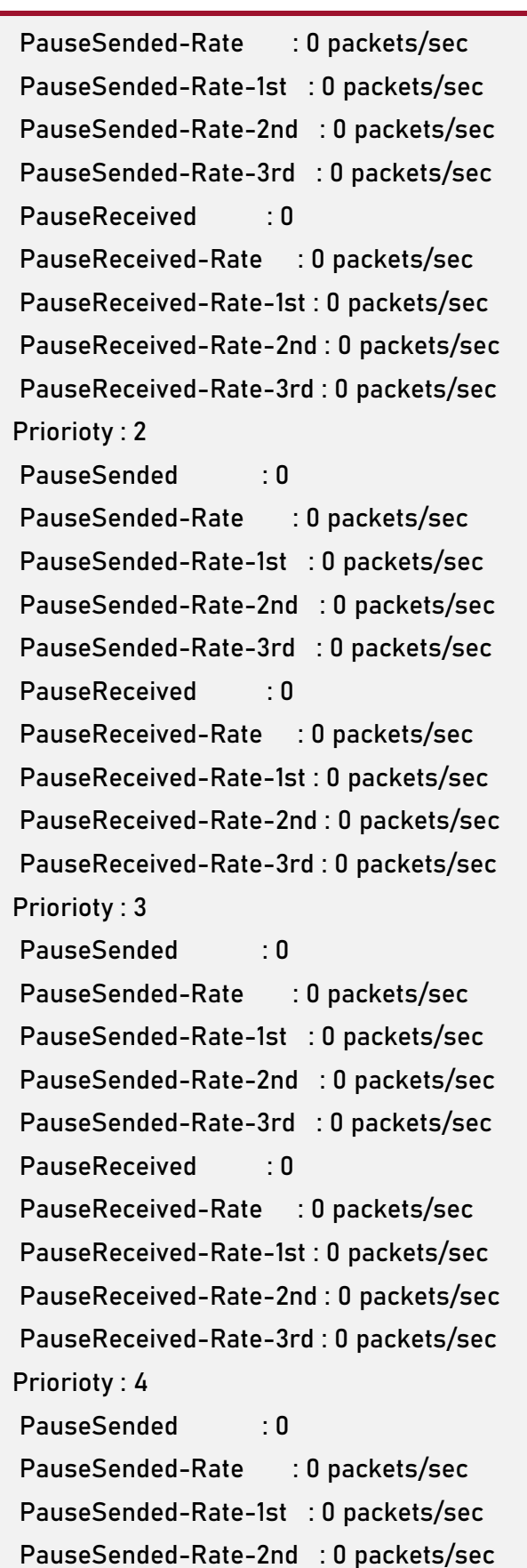

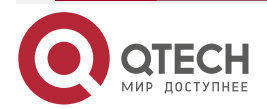

www.qtech.ru

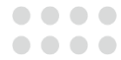

 PauseSended-Rate-3rd : 0 packets/sec PauseReceived : 0 PauseReceived-Rate : 0 packets/sec PauseReceived-Rate-1st : 0 packets/sec PauseReceived-Rate-2nd : 0 packets/sec PauseReceived-Rate-3rd : 0 packets/sec Priorioty : 5 PauseSended : 0 PauseSended-Rate : 0 packets/sec PauseSended-Rate-1st : 0 packets/sec PauseSended-Rate-2nd : 0 packets/sec PauseSended-Rate-3rd : 0 packets/sec PauseReceived : 0 PauseReceived-Rate : 0 packets/sec PauseReceived-Rate-1st : 0 packets/sec PauseReceived-Rate-2nd : 0 packets/sec PauseReceived-Rate-3rd : 0 packets/sec Priorioty : 6 PauseSended : 0 PauseSended-Rate : 0 packets/sec PauseSended-Rate-1st : 0 packets/sec PauseSended-Rate-2nd : 0 packets/sec PauseSended-Rate-3rd : 0 packets/sec PauseReceived : 0 PauseReceived-Rate : 0 packets/sec PauseReceived-Rate-1st : 0 packets/sec PauseReceived-Rate-2nd : 0 packets/sec PauseReceived-Rate-3rd : 0 packets/sec Priorioty : 7 PauseSended : 0 PauseSended-Rate : 0 packets/sec PauseSended-Rate-1st : 0 packets/sec PauseSended-Rate-2nd : 0 packets/sec PauseSended-Rate-3rd : 0 packets/sec PauseReceived : 0 PauseReceived-Rate : 0 packets/sec

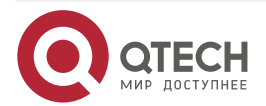

 $0.0000$ 

....

 PauseReceived-Rate-1st : 0 packets/sec PauseReceived-Rate-2nd : 0 packets/sec PauseReceived-Rate-3rd : 0 packets/sec

### <span id="page-17-0"></span>**1.4.1.7. Распространенные ошибки**

- Функция общего управления потоком не отключена. В результате не удается включить PFC.
- Порт не настроен на доверие значениям CoS.
- Приоритеты с включенной функцией PFC сопоставляются с TC, который содержит любые другие приоритеты (включая приоритеты с включенной функцией PFC).

# <span id="page-17-1"></span>**1.4.2. Настройка функции обнаружения взаимоблокировки PFC**

### <span id="page-17-2"></span>**1.4.2.1. Эффект конфигурации**

- Если обнаружение взаимоблокировки PFC включено для приоритета PFC на порту и обнаружена взаимоблокировка, разрешите прохождение пакетов или отклоните пакеты в течение периода времени в соответствии с настроенной политикой.
- Если пороговая функция взаимоблокировки PFC включена для приоритета PFC и обнаружено, что количество взаимоблокировок достигает порогового значения, отключите функцию PFC приоритета PFC.

### <span id="page-17-3"></span>**1.4.2.2. Примечания**

- Предпосылкой для того, чтобы функция обнаружения блокировки PFC срабатывала для приоритета, является то, что функция PFC должна быть включена для приоритета.
- Предпосылкой для того, чтобы функция порога взаимоблокировки PFC действовала для приоритета, является то, что функция обнаружения взаимоблокировки PFC настроена для приоритета.
- Изменение точности времени взаимоблокировки PFC повлияет на время обнаружения и время обработки пакетов сконфигурированной функцией обнаружения взаимоблокировки PFC.
- Отключение функции обнаружения взаимоблокировки PFC для приоритета приведет к удалению конфигурации пороговой функции взаимоблокировки PFC приоритета.
- Отключение глобальной функции обнаружения взаимоблокировки PFC или функции PFC для приоритета приведет к удалению конфигурации функции обнаружения взаимоблокировки PFC для приоритета на всех интерфейсах.

### <span id="page-17-4"></span>**1.4.2.3. Шаги настройки**

### **Включение функции обнаружения взаимоблокировки PFC**

• По умолчанию функция обнаружения взаимоблокировок PFC отключена для всех приоритетов на всех интерфейсах. Настройте глобальную функцию обнаружения взаимоблокировки PFC для приоритета и задайте параметры атрибута (используются значения параметров по умолчанию, если параметры не настроены), а затем включите функцию обнаружения взаимоблокировки PFC для соответствующего приоритета на указанном интерфейсе.

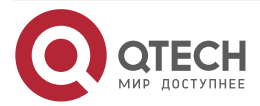

. . . .

....

#### **Включение функции порога взаимоблокировки PFC**

• По умолчанию функция порога взаимоблокировки PFC отключена для всех приоритетов. Функцию порога взаимоблокировки PFC можно включить для приоритета, для которого включена функция обнаружения взаимоблокировки PFC. Порог можно настроить глобально.

### <span id="page-18-0"></span>**1.4.2.4. Проверка**

### **Проверка конфигурации функции обнаружения взаимоблокировки PFC и пороговой функции**

• Запустите команду **show priority-flow-control deadlock status**, чтобы отобразить конфигурацию функции обнаружения взаимоблокировки PFC и пороговой функции, а также проверьте, включены ли функции, сконфигурированные значения параметров, а также интерфейсы и приоритеты, для которых функция обнаружения взаимоблокировки PFC включено.

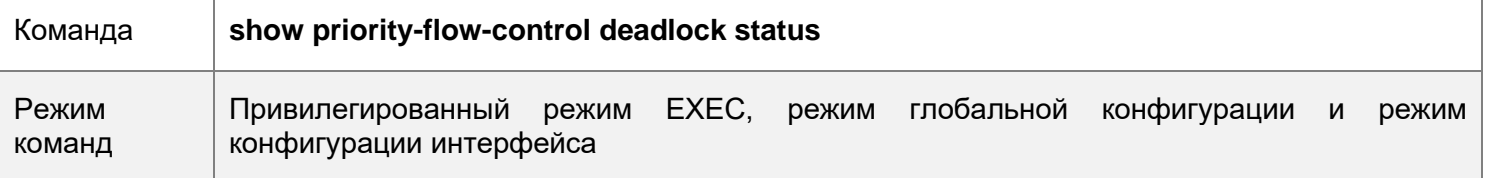

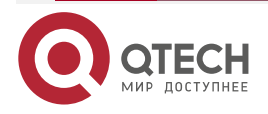

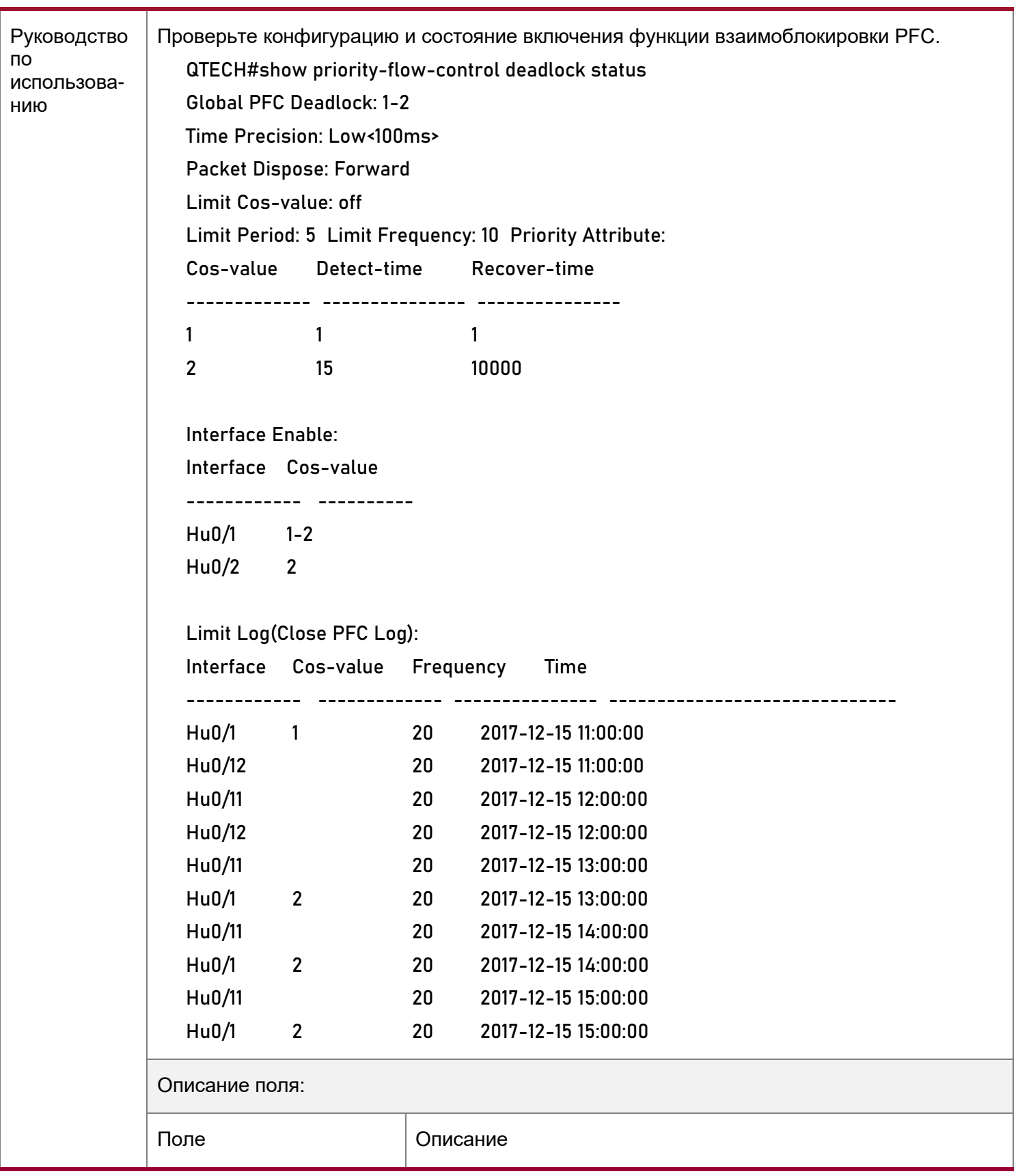

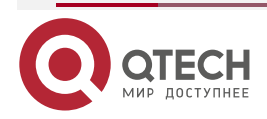

 $\begin{array}{ccccc}\bullet&\bullet&\bullet&\bullet\end{array}$ 

 $0.000$ 

www.qtech.ru

 $\begin{array}{ccccc}\n\bullet & \bullet & \bullet & \bullet\n\end{array}$ 

 $\bullet\bullet\bullet\bullet$ 

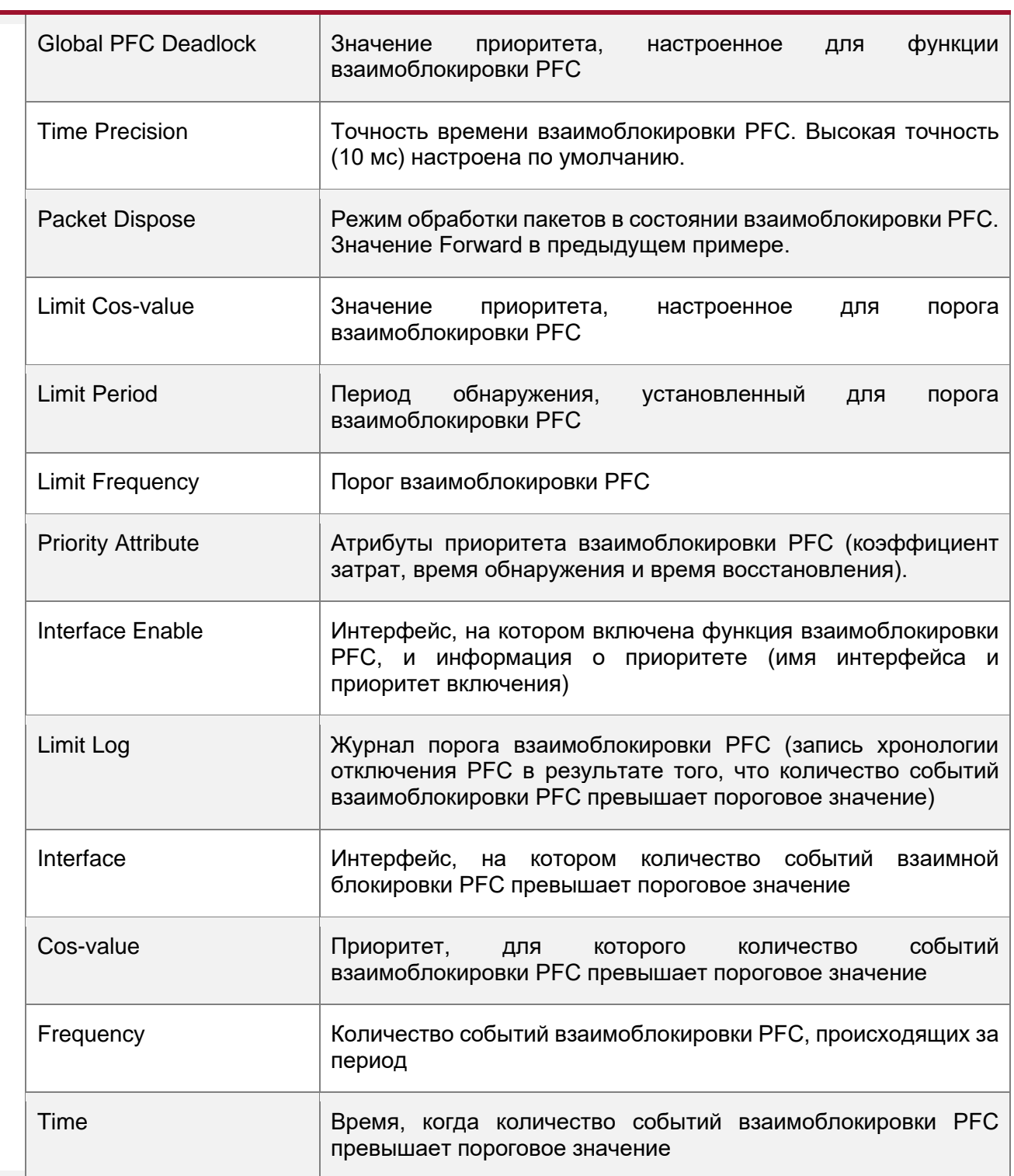

### <span id="page-20-0"></span>**1.4.2.5. Связанные команды**

**Настройка атрибутов функции обнаружения взаимоблокировки PFC для приоритета PFC**

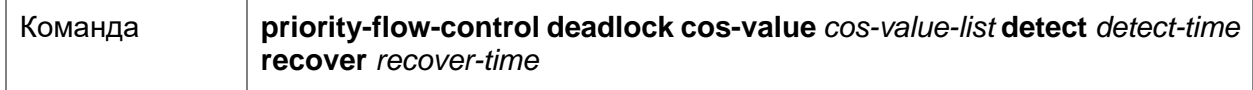

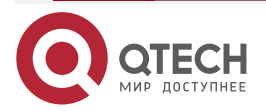

www.qtech.ru

 $\bullet\bullet\bullet\bullet$ 

 $0.0.0.0$ 

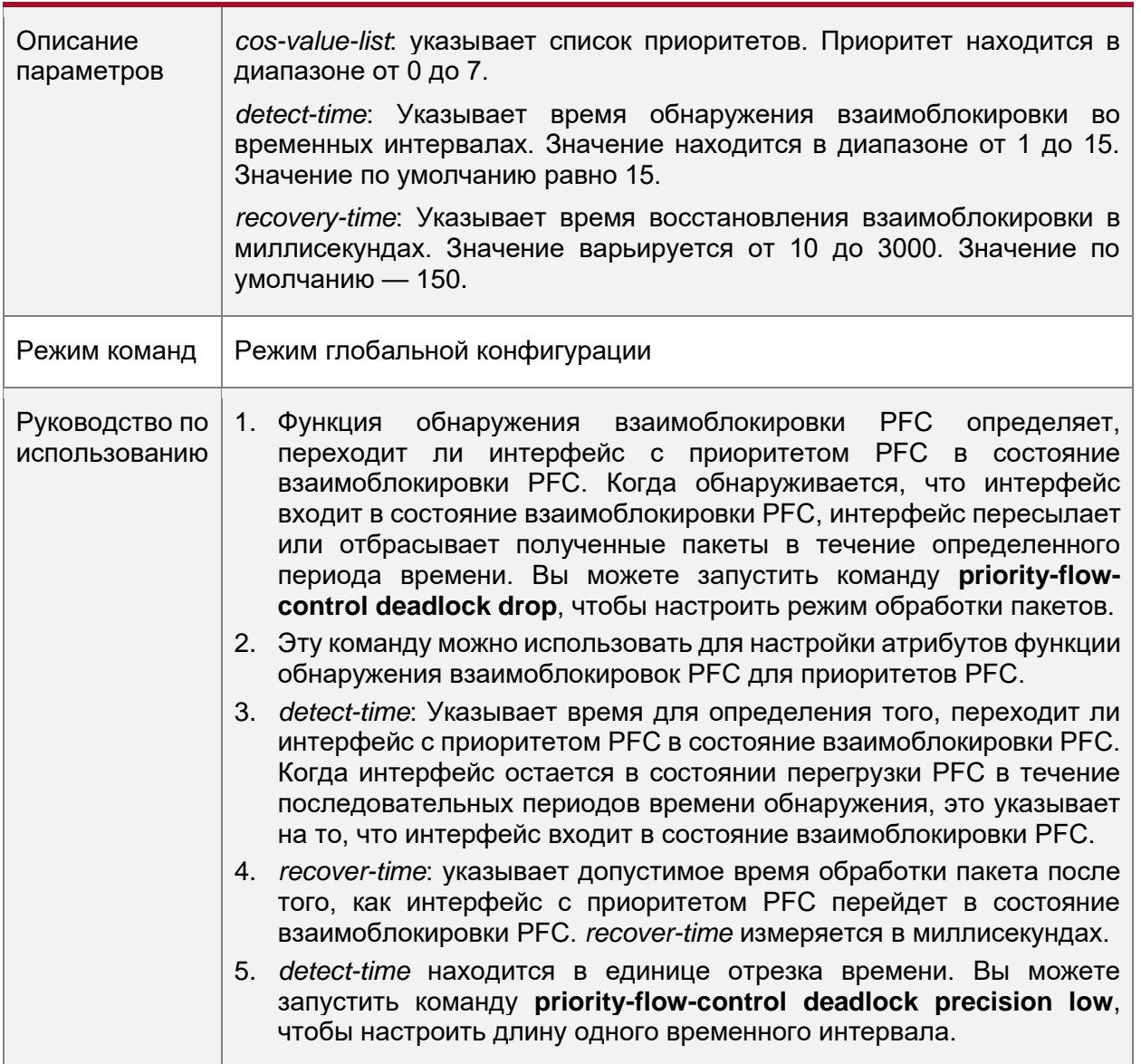

**Включение функции обнаружения взаимоблокировки PFC для приоритета интерфейса**

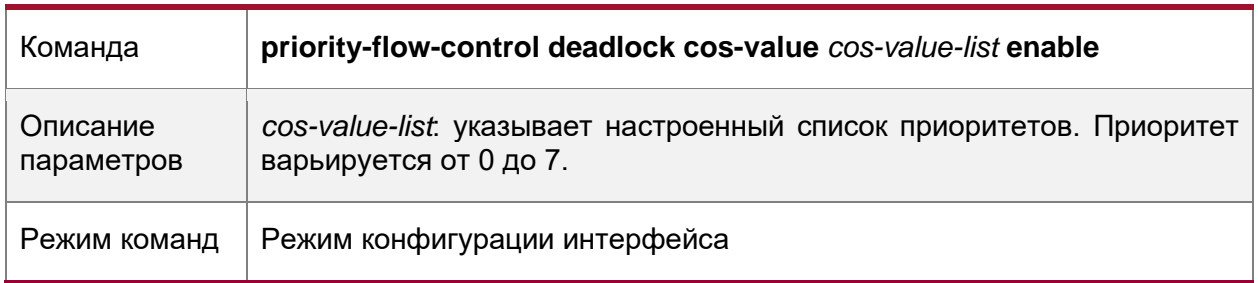

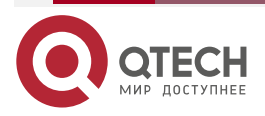

 $\bullet\bullet\bullet\bullet$ 

 $\bullet\bullet\bullet\bullet$ 

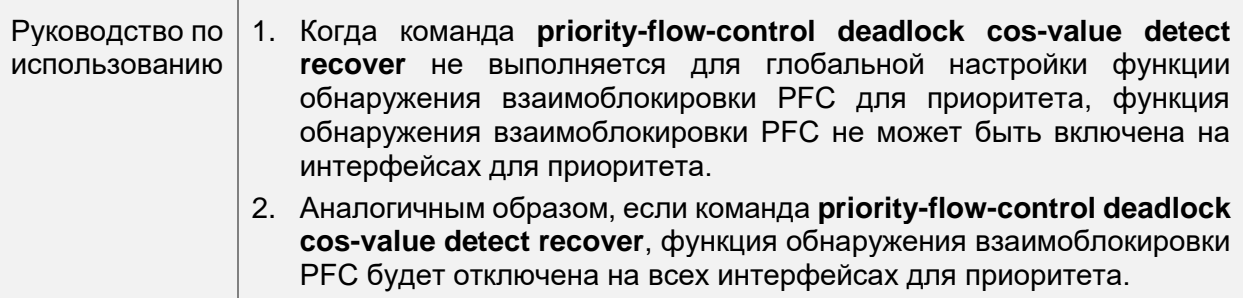

# **Настройка функции отбрасывания пакетов в состоянии взаимоблокировки PFC**

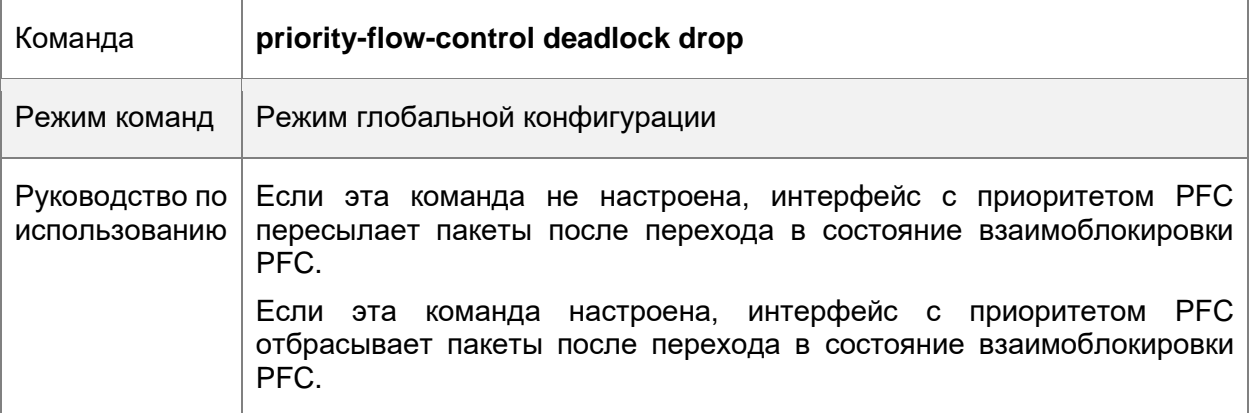

### **Установка низкой точности времени взаимоблокировки PFC**

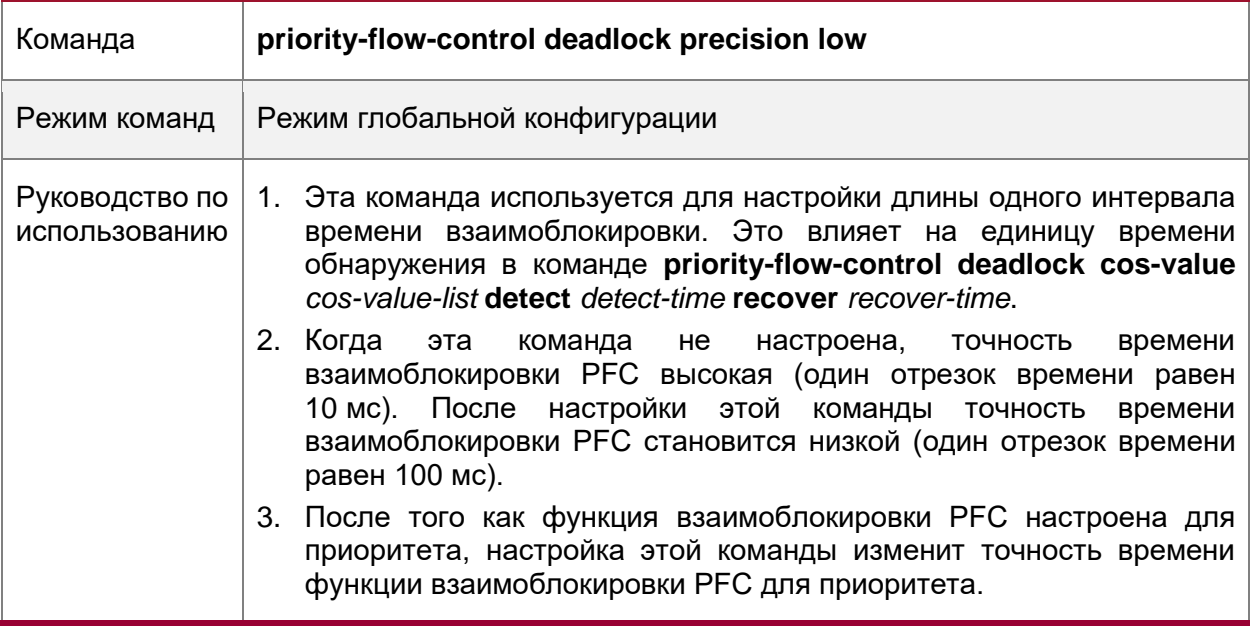

# **Включение пороговой функции взаимоблокировки PFC для приоритета**

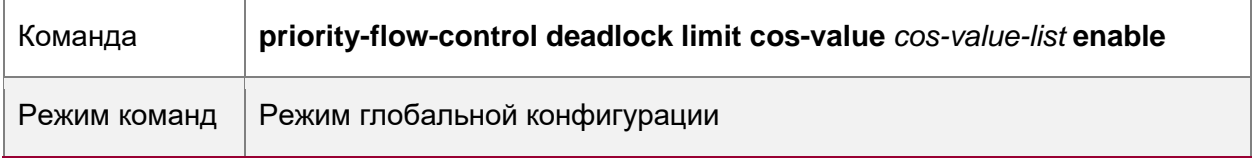

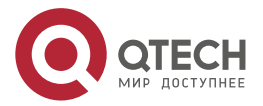

 $\bullet\bullet\bullet\bullet$ 

 $\begin{array}{ccccc}\n\bullet & \bullet & \bullet & \bullet & \bullet\n\end{array}$ 

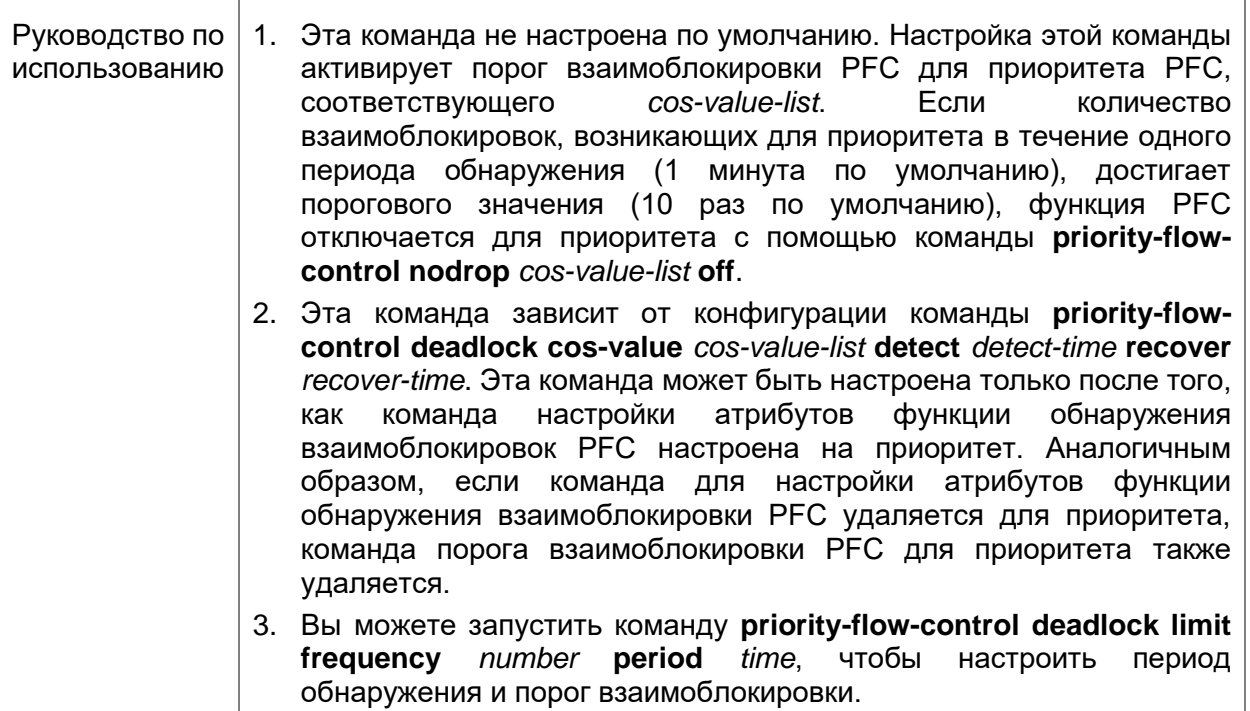

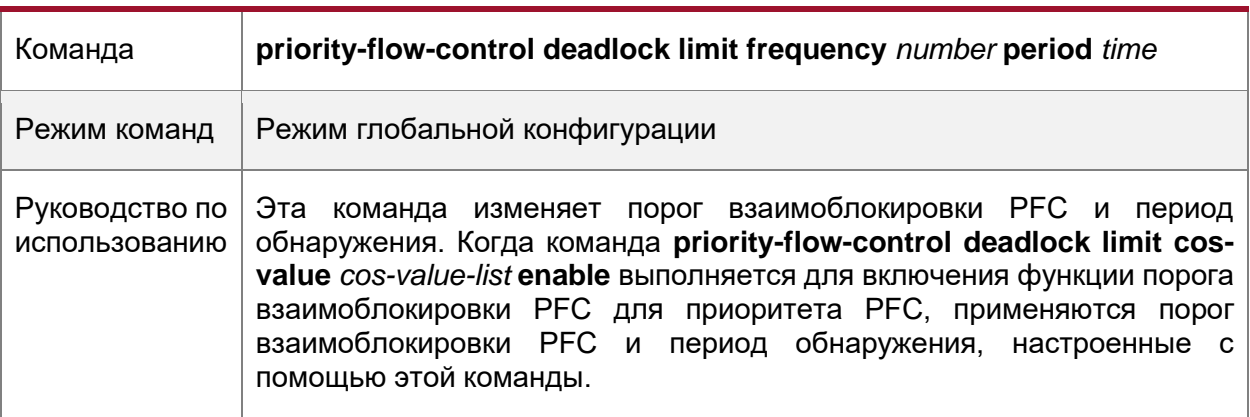

**Настройка порога взаимоблокировки PFC и периода обнаружения**

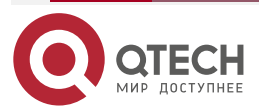

# <span id="page-24-0"></span>**1.4.2.6. Пример конфигурации**

**Включение функции обнаружения взаимоблокировки PFC и функции порога взаимоблокировки для приоритета 3**

Сценарий:

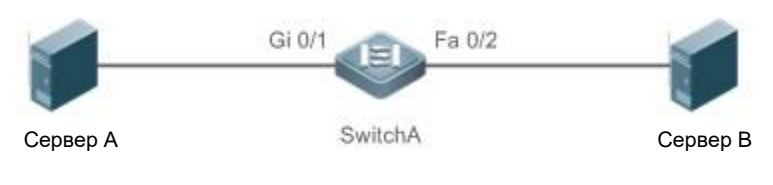

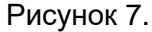

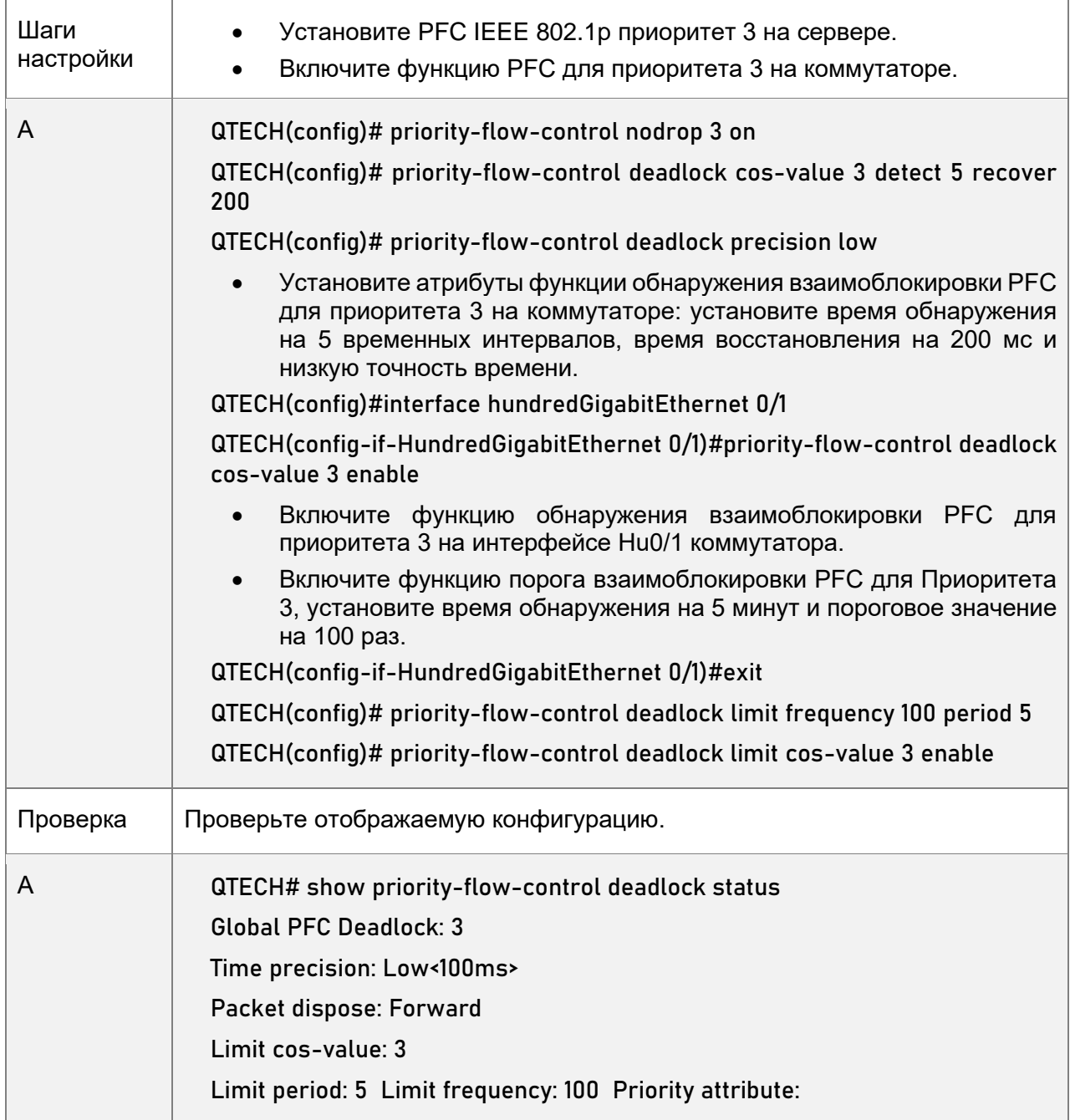

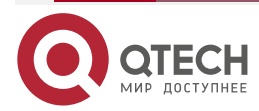

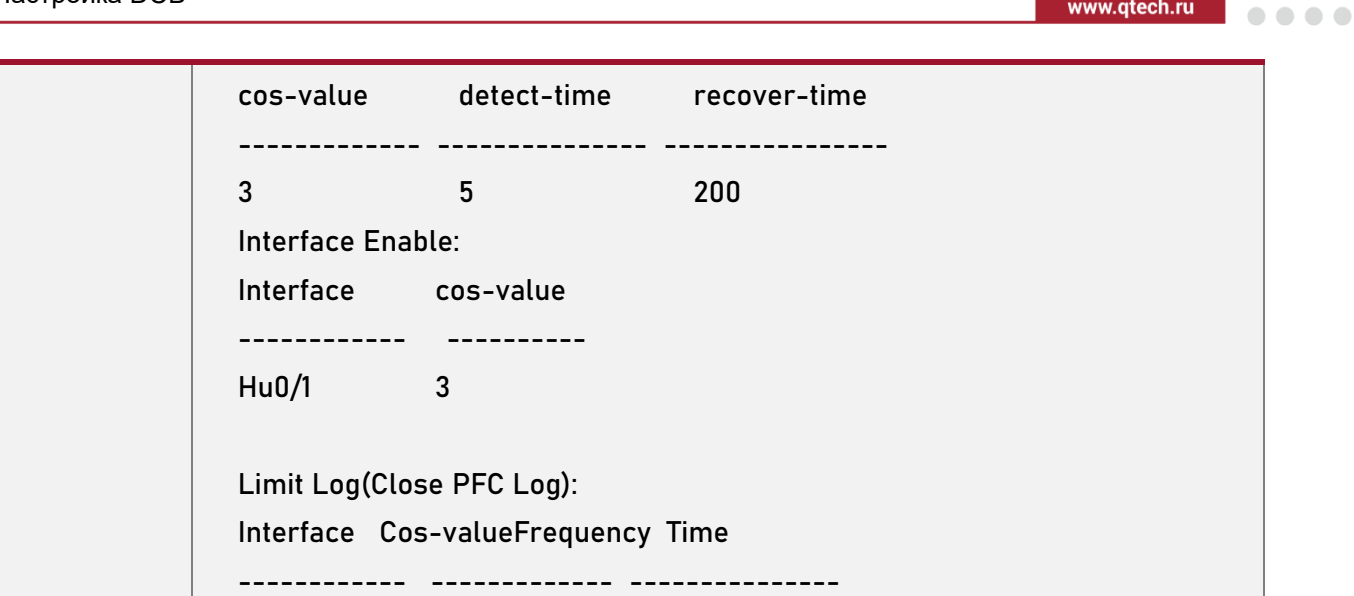

## <span id="page-25-0"></span>**1.4.2.7. Распространенные ошибки**

- Функция обнаружения взаимоблокировки PFC включается на интерфейсе без глобальной настройки функции обнаружения взаимоблокировки PFC для приоритета или глобального включения функции PFC для приоритета заранее.
- Функция порога взаимоблокировки PFC настраивается без глобальной настройки атрибутов функции обнаружения взаимоблокировки PFC для приоритета.

# <span id="page-25-1"></span>**1.4.3. Настройка основных функций DCBX**

## <span id="page-25-2"></span>**1.4.3.1. Эффект конфигурации**

- Обнаружение DCB-пиров.
- Проверьте, одинаковы ли возможности DCB, настроенные для обоих концов.
- Автоматически согласовывайте и настраивайте DCB.

## <span id="page-25-3"></span>**1.4.3.2. Примечания**

- Функция согласования возможностей DCB может действовать на интерфейсах только после выполнения следующих требований: функция LLDP включена в режиме глобальной конфигурации и режиме конфигурации интерфейса; режим работы LLDP интерфейсов установлен на txrx; TLV соответствующей возможности DCB может быть запущен; и поддерживается соответствующая возможность DCB. Если требования не соблюдены, функция DCBX не сработает, даже если она включена на интерфейсах.
- При настройке портов агрегированных портов (AP) убедитесь, что для LLDP различных портов-участников AP задано одно и то же значение, топология порта AP установлена правильно, а DCBX TLV, выпущенный для разных портов-участников AP, одинаков. В противном случае возникают аномалии, когда возможности DCB согласовываются на портах AP на обоих концах.

### <span id="page-25-4"></span>**1.4.3.3. Шаги настройки**

### **Включение DCBX**

• Глобальная и интерфейсная функция DCBX включена по умолчанию.

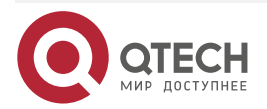

. . . .

www.atech.ru

 $\begin{array}{c} \bullet & \bullet & \bullet & \bullet \end{array}$ 

 $\mathbf{A} \mathbf{A} \mathbf{A} \mathbf{A}$ 

• Включите DCBX в глобальном режиме или в режиме конфигурации интерфейса, чтобы запустить возможности согласование DCB-интерфейса. Отключение глобальной функции DCBX отключит согласование возможностей DCB для всех интерфейсов. Функция DCBX работает на физических портах или портах AP и не применима к портам стекирования или портам VSL.

#### **Настройка режима DCBX**

- (Обязательно) По умолчанию интерфейсы работают в режиме автоматического переключения.
- (Режим конфигурации интерфейса) Функция DCBX работает на физических портах или портах AP и не применима к портам стекирования или портам VSL.

#### **Настройка типов DCBX TLV, которые могут быть выпущены**

- (Обязательно) Все типы DCBX TLV могут быть выпущены на интерфейсах по умолчанию.
- (Режим конфигурации интерфейса) Функция DCBX работает на физических портах или портах AP и не применима к портам стекирования или портам VSL.

### **Настройка готовности к синхронизации**

- Локальная сторона по умолчанию не готова получать конфигурацию пира. То есть параметр Willing не задан.
- Во время согласования синхронизации возможностей DCB укажите параметр Willing для локальных портов для получения конфигурации пира. Если локальная сторона готова получить конфигурацию пира, настройте параметр Willing.

### <span id="page-26-0"></span>**1.4.3.4. Проверка**

• Проверьте результат отображения.

### <span id="page-26-1"></span>**1.4.3.5. Связанные команды**

#### **Включение DCBX**

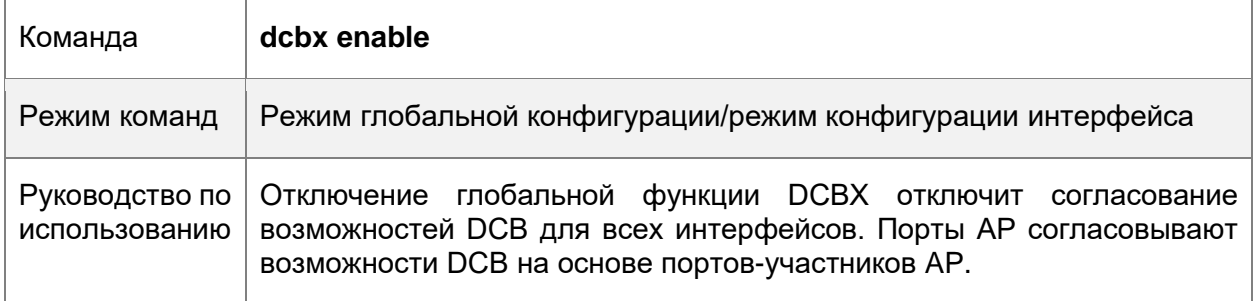

#### **Настройка режима DCBX**

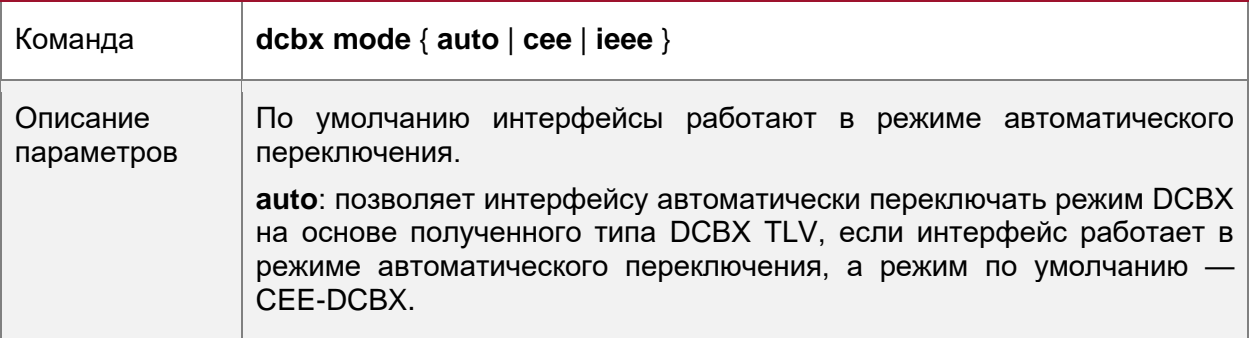

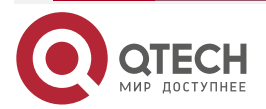

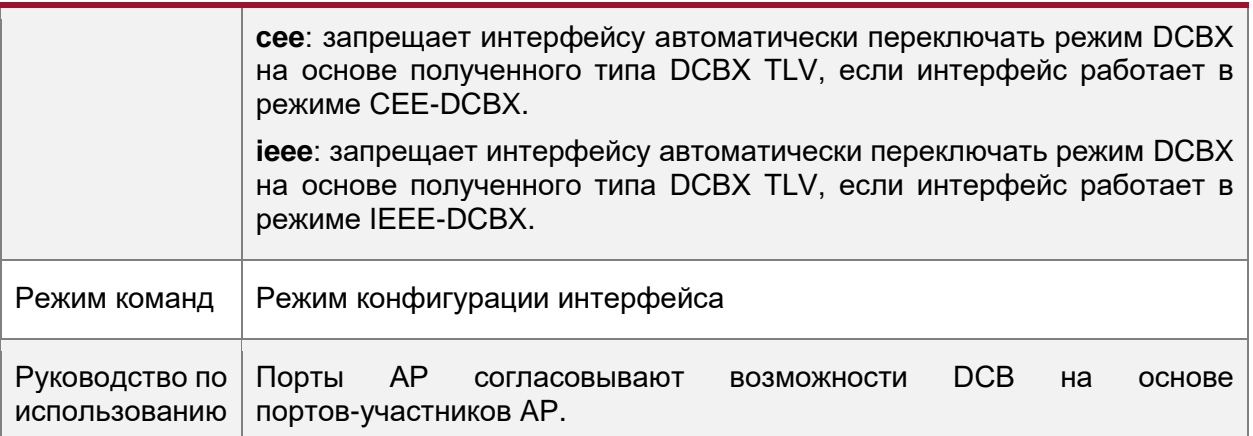

# **Настройка типов DCBX TLV, которые могут быть отправлены**

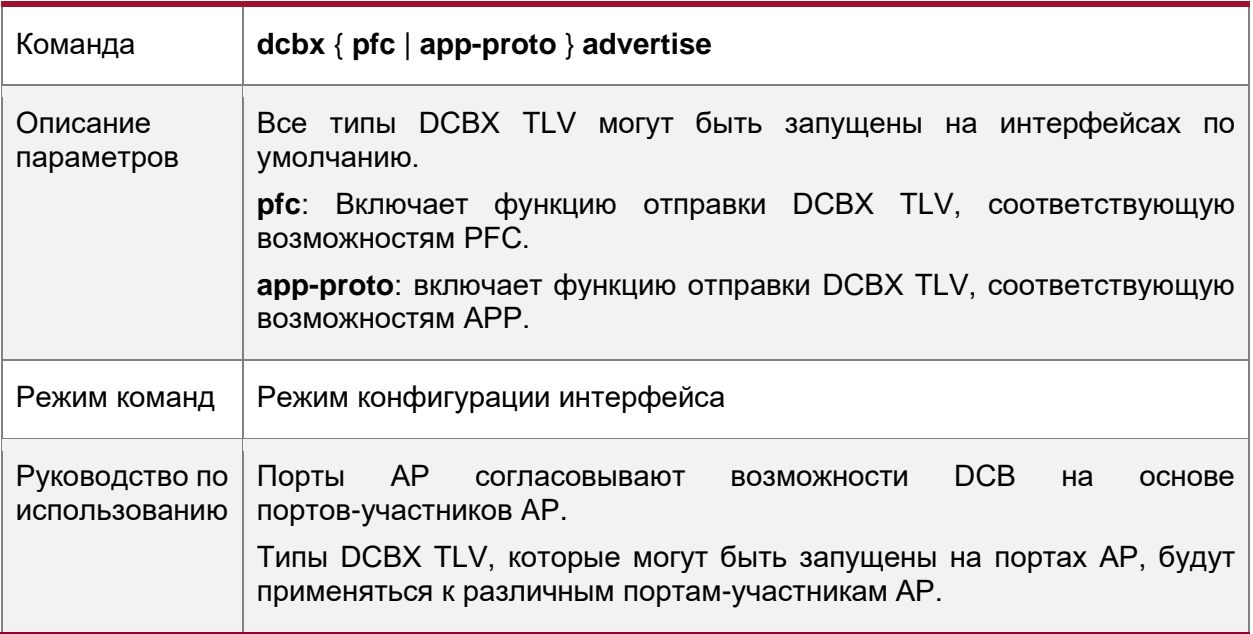

### **Настройка готовности к синхронизации**

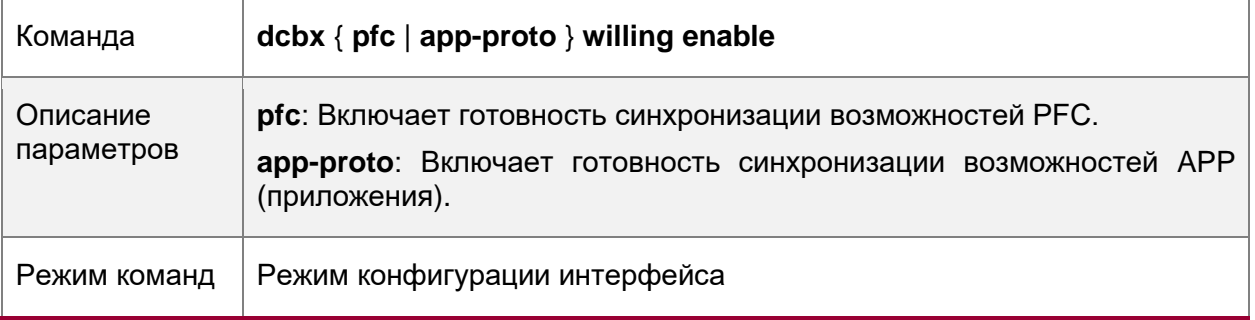

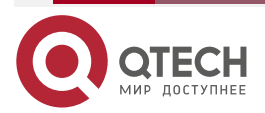

www.qtech.ru

 $\begin{array}{ccccc}\n\bullet & \bullet & \bullet & \bullet & \bullet\n\end{array}$ 

 $- - - -$ 

 $\begin{array}{ccccc}\bullet&\bullet&\bullet&\bullet\end{array}$ 

 $\bullet\bullet\bullet\bullet$ 

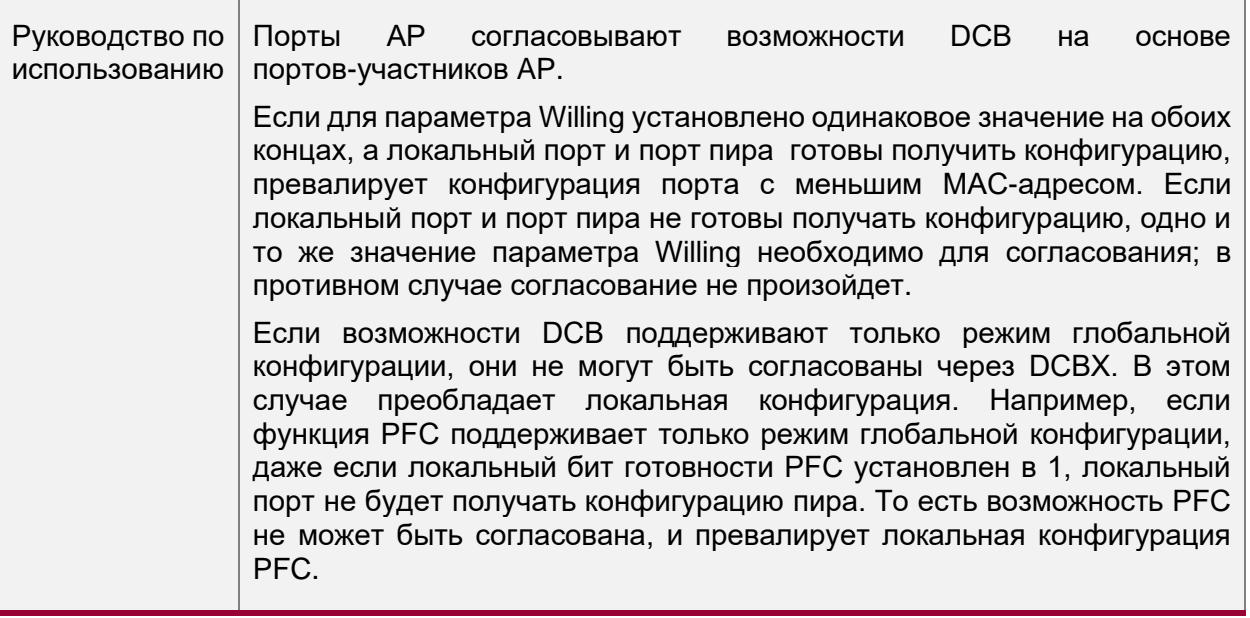

# <span id="page-28-0"></span>**1.4.3.6. Пример конфигурации**

**Автоматическая настройка DCB**

Сценарий:

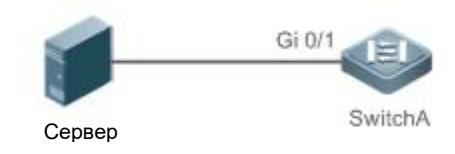

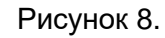

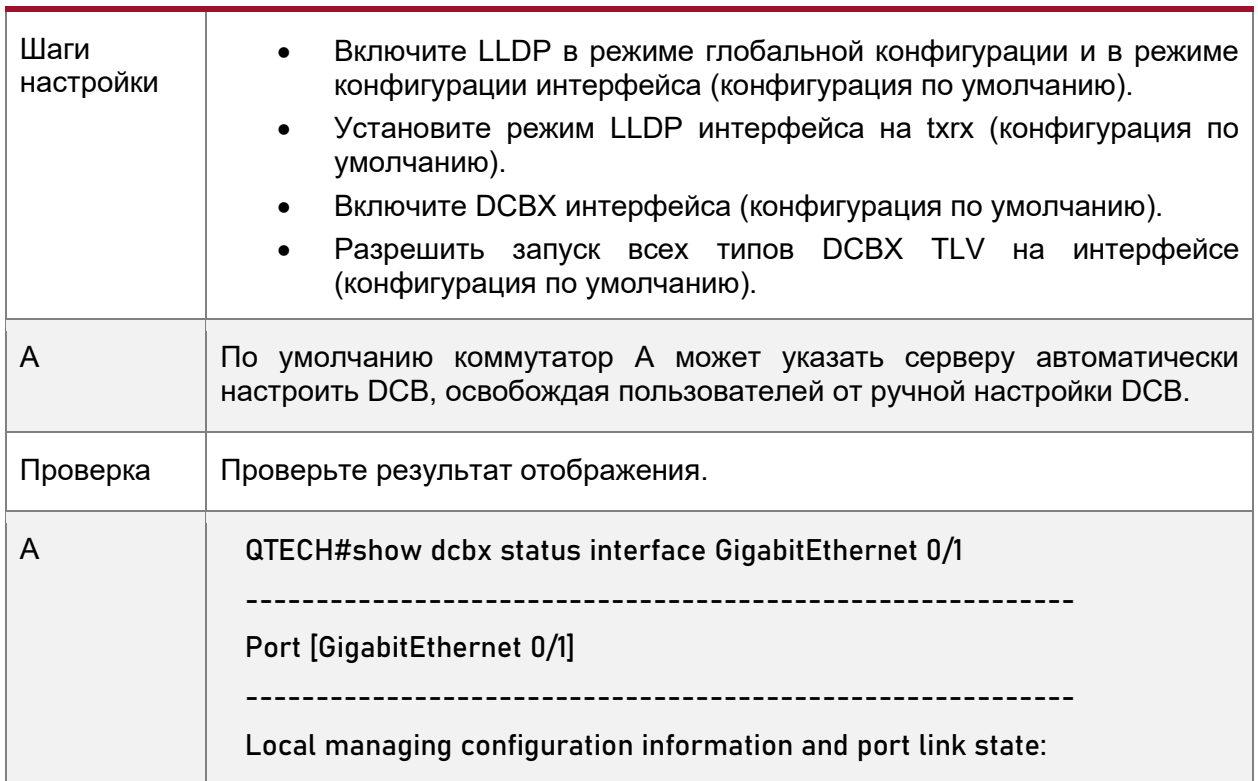

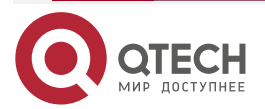

www.qtech.ru

....

....

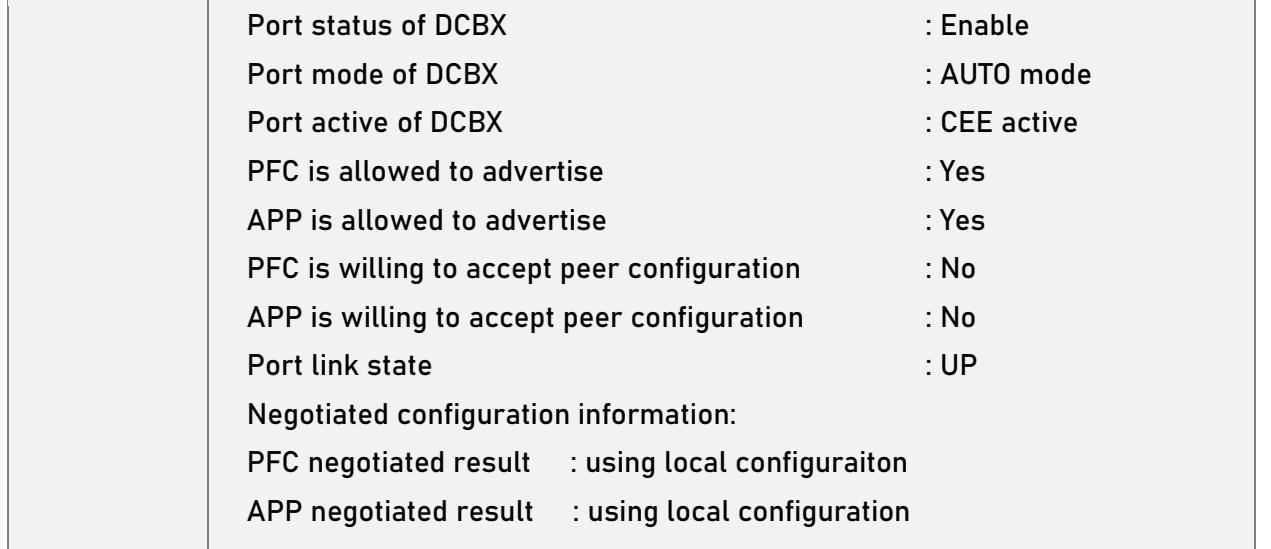

### <span id="page-29-0"></span>**1.4.3.7. Распространенные ошибки**

- Функция LLDP не включена в режиме глобальной конфигурации или в режиме конфигурации интерфейса.
- Режим LLDP-интерфейса не установлен на txrx.

# <span id="page-29-1"></span>**1.5. Мониторинг**

# <span id="page-29-2"></span>**1.5.1. Очистка**

Выполнение команд **clear** может привести к потере жизненно важной информации и, таким образом, к прерыванию работы служб.

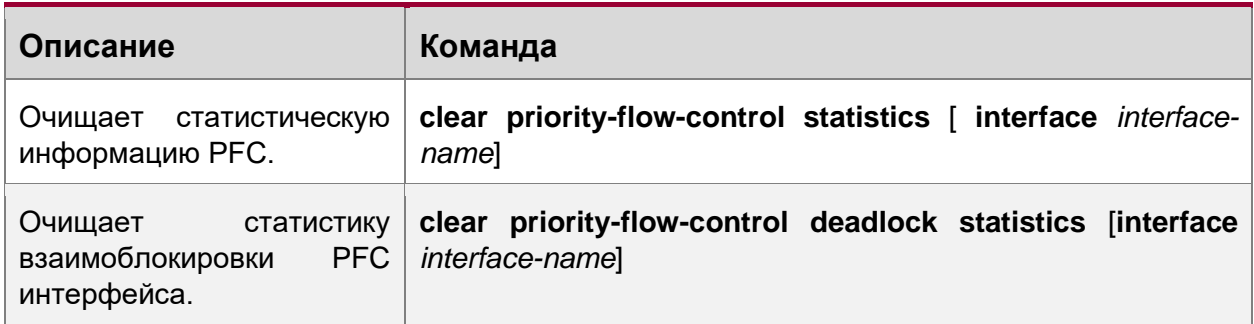

# <span id="page-29-3"></span>**1.5.2. Отображение**

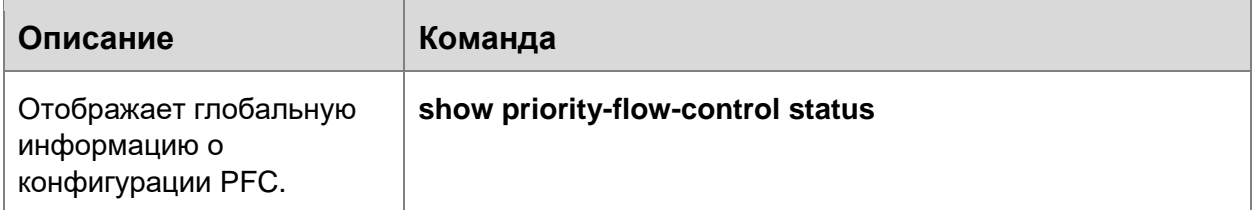

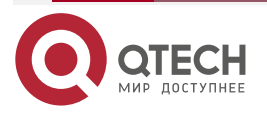

www.qtech.ru

 $\bullet\bullet\bullet\bullet$ 

 $\bullet\bullet\bullet\bullet$ 

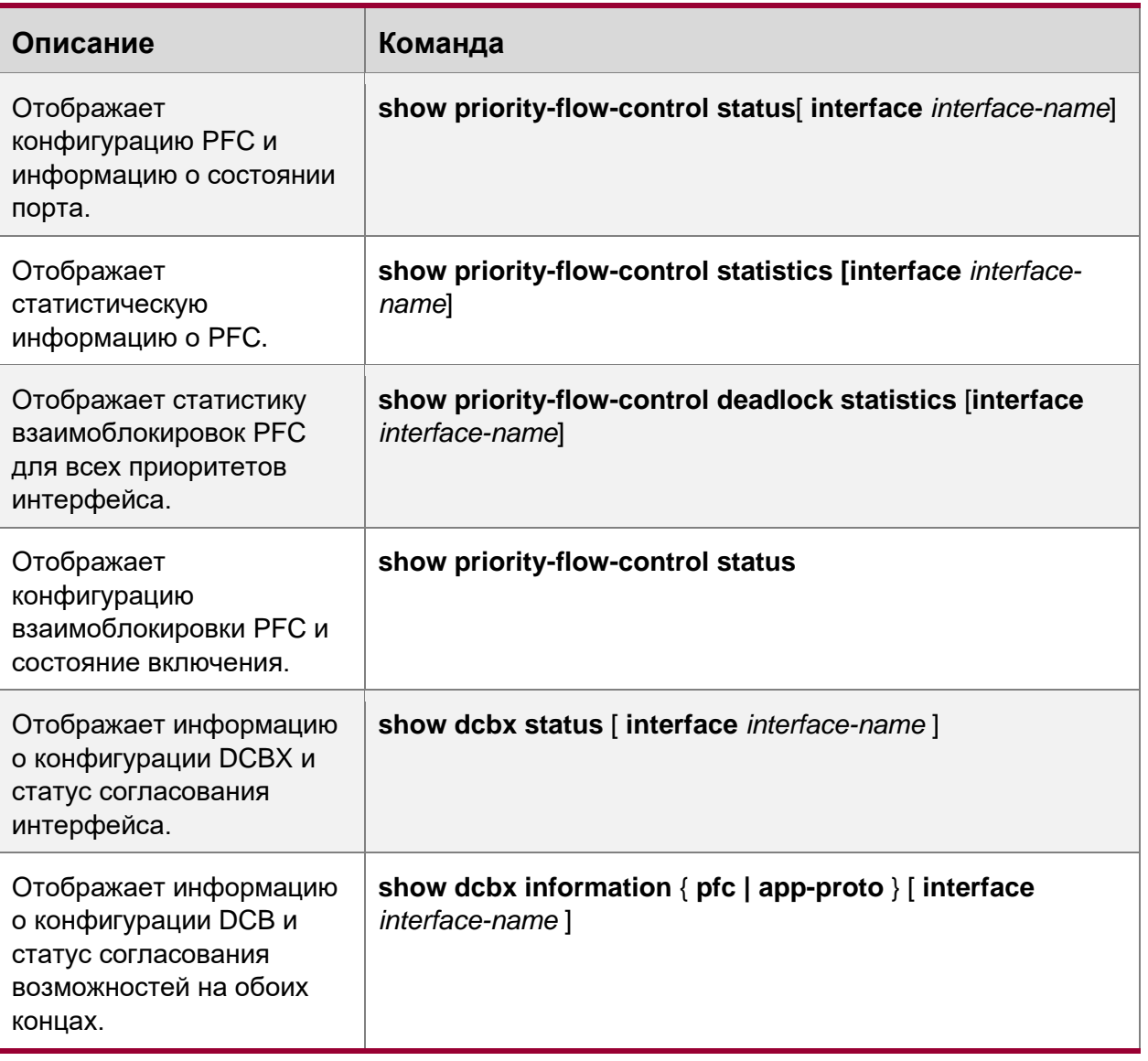

# <span id="page-30-0"></span>**1.5.3. Отладка**

Системные ресурсы заняты при выводе отладочной информации. Поэтому отключайте переключатель отладки сразу после использования.

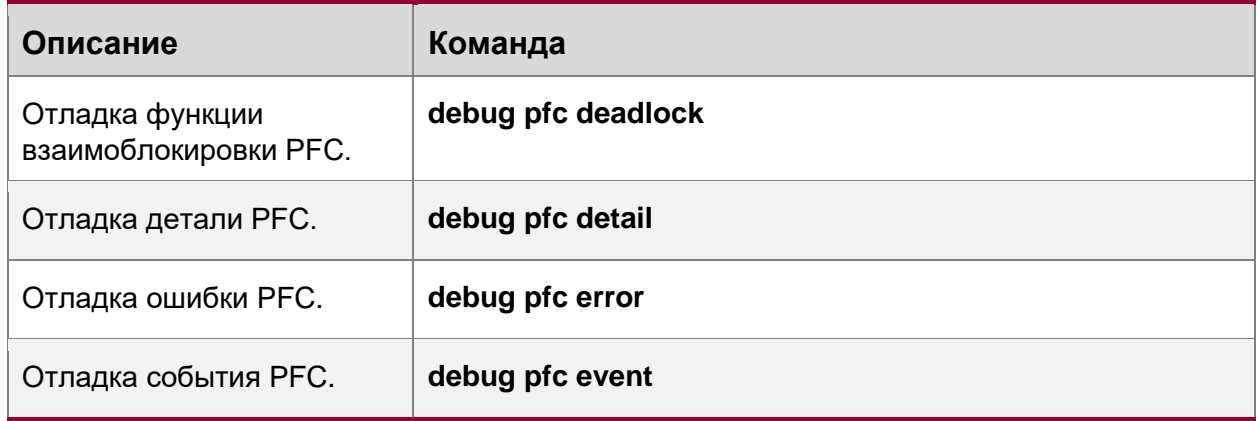

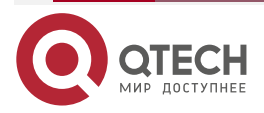

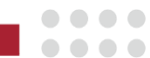

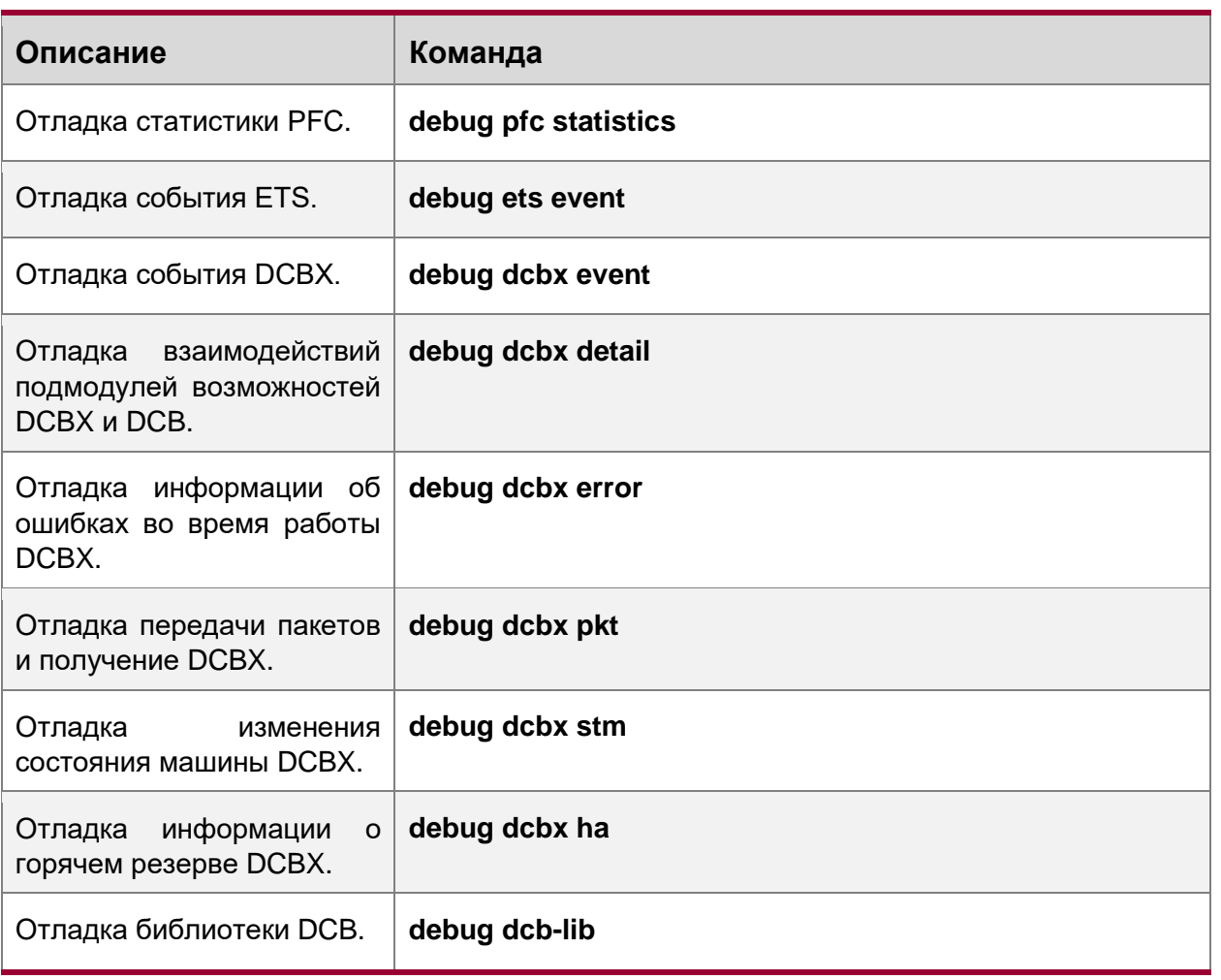

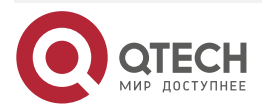

 $\begin{array}{c} \bullet & \bullet & \bullet & \bullet \end{array}$ 

 $- - - -$ 

# <span id="page-32-0"></span>**2. ОБЩАЯ ИНФОРМАЦИЯ**

# <span id="page-32-1"></span>**2.1. Гарантия и сервис**

Процедура и необходимые действия по вопросам гарантии описаны на сайте QTECH в разделе «Поддержка» −> [«Гарантийное обслуживание»](https://www.qtech.ru/support/guarantee/).

Ознакомиться с информацией по вопросам тестирования оборудования можно на сайте QTECH в разделе «Поддержка» −> [«Взять оборудование на тест»](https://www.qtech.ru/support/testing/).

Вы можете написать напрямую в службу сервиса по электронной почте [sc@qtech.ru.](mailto:sc@qtech.ru)

# <span id="page-32-2"></span>**2.2. Техническая поддержка**

Если вам необходимо содействие в вопросах, касающихся нашего оборудования, то можете воспользоваться нашей автоматизированной системой запросов технического сервис-центра [helpdesk.qtech.ru.](https://helpdesk.qtech.ru/)

Телефон Технической поддержки +7 (495) 269-08-81

Центральный офис +7 (495) 477-81-18

# <span id="page-32-3"></span>**2.3. Электронная версия документа**

Дата публикации 04.07.2024

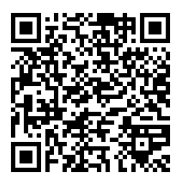

[https://files.qtech.ru/upload/switchers/QSW-6900/QSW-6900\\_data\\_center\\_config\\_guide.pdf](https://files.qtech.ru/upload/switchers/QSW-6900/QSW-6900_data_center_config_guide.pdf)

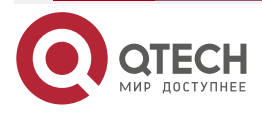